# Introduction to 3D Printing

HAMFEST March 18th 2023

**By** Dave Robinson KD6MXD [robbolr4@gmail.com](mailto:robbolr4@gmail.com)

*Any sufficiently advanced technology is indistinguishable from magic.*

- Arthur C. Clarke

#### Introduction to the technology

#### • What is 3D printing?

• What was 2D printing?

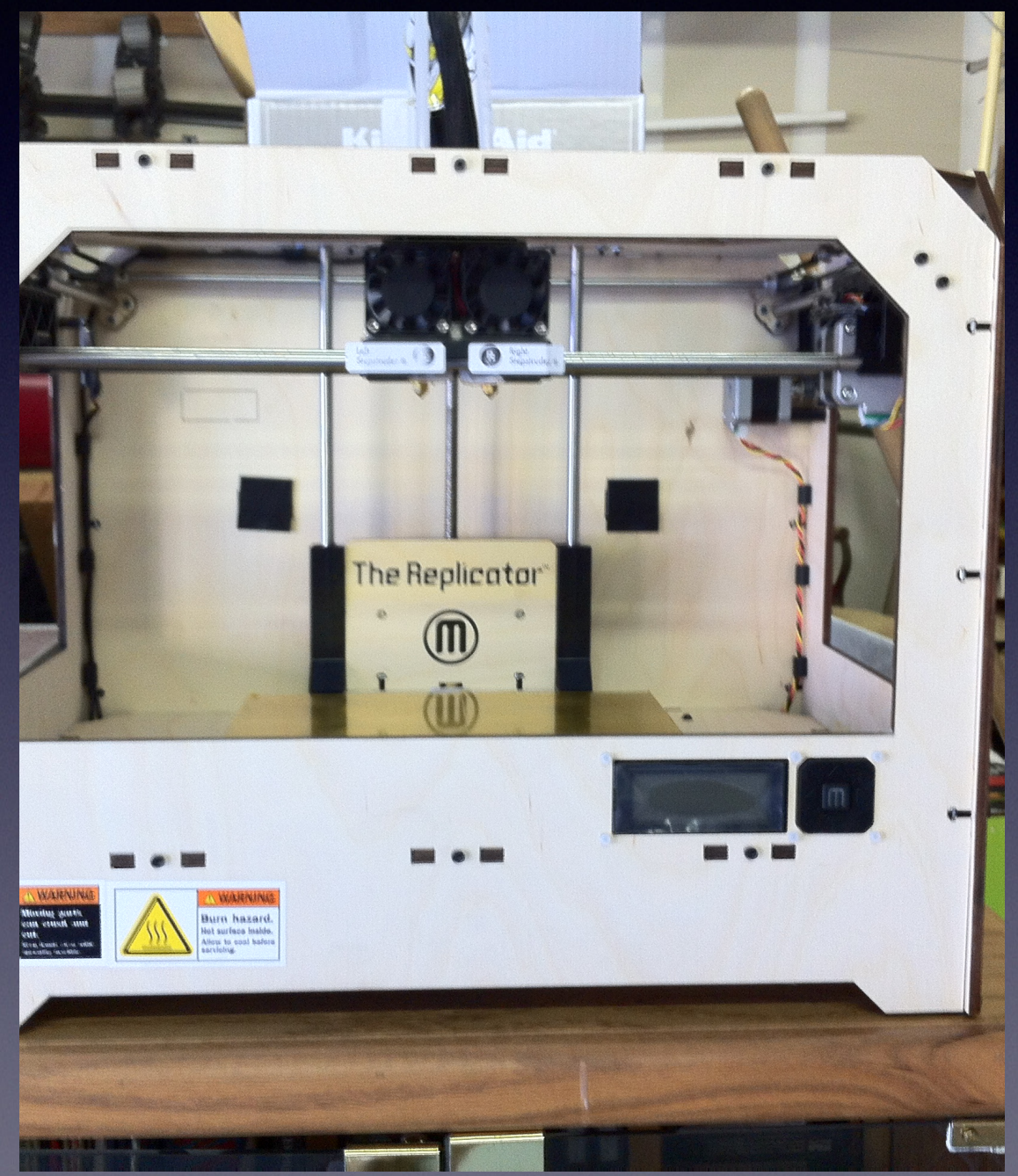

# 3D Printing in the World

- 3D printed houses, cars, planes, bicycles, cakes & decorations, antennas (using dielectric resin), things that go bang!
- Armed forces using them to print parts
- ISS has one
- Print organs human liver eliminates rejection on transplants
- Featured in Sci-fi movies, books, not just the StarTrek Replicator, Lost in Space, The Peripheral..
- Parts for prototype, molds, test fixtures
- Prosthetic limbs

# What's available

- Printers vary from kits you can build to fully assembled models
- Vary in price (<\$300 to >\$3000), size (4inch build area 10+ inch build area) and functionality (dual extruders, heated beds, LCD panels.)
- B&H Photo (NY) listed over 25 printers from \$200-\$2000
- Most now come with software but…

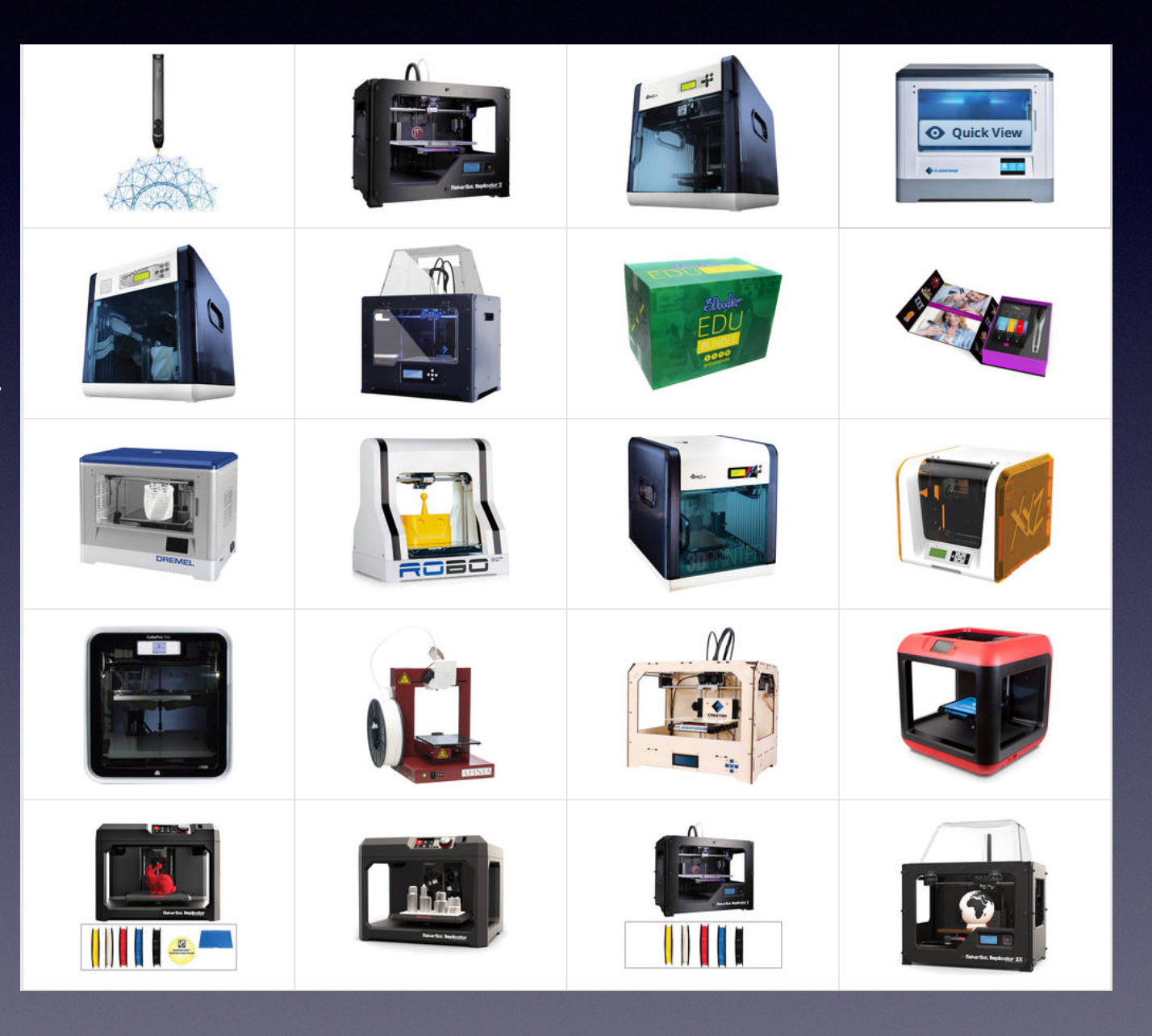

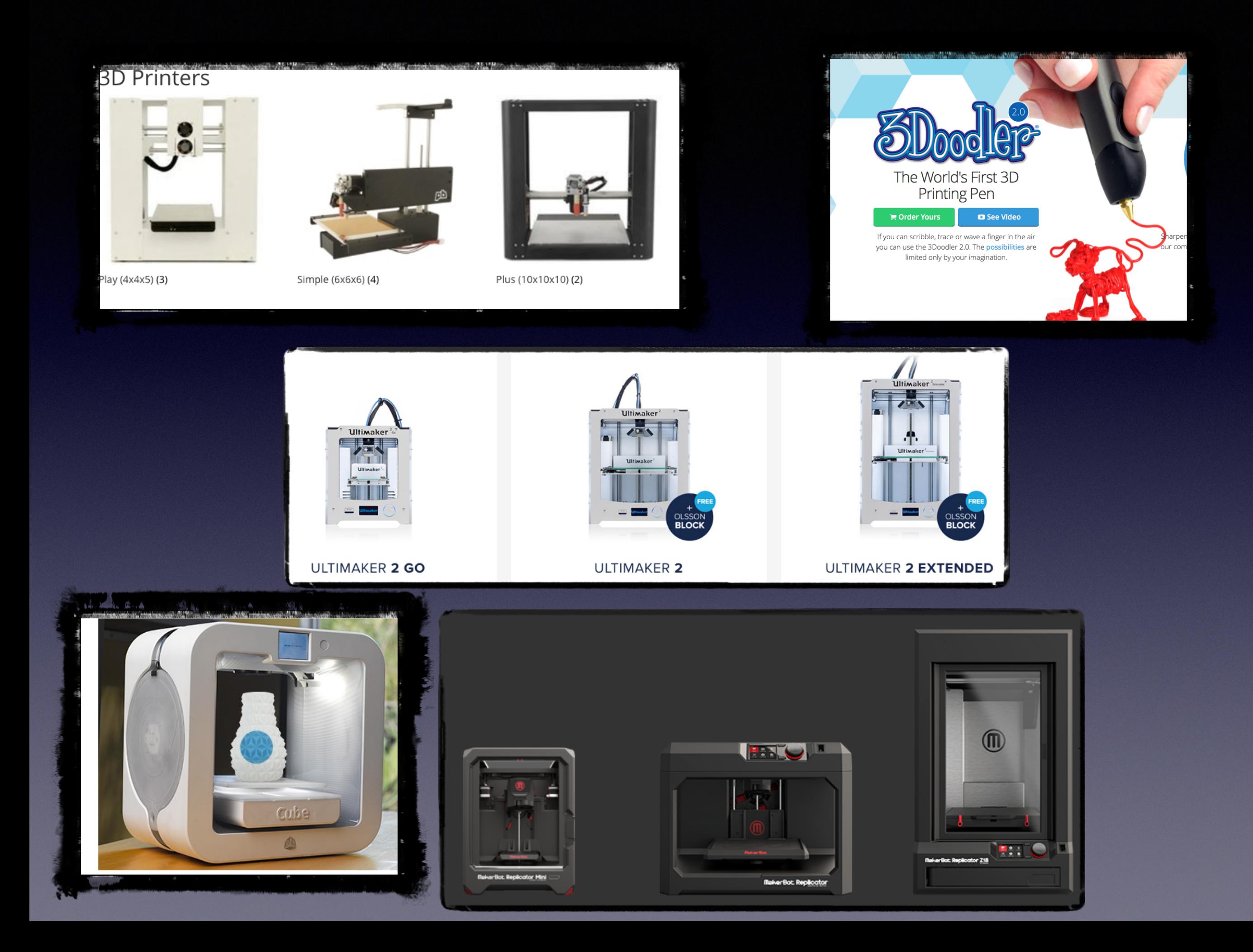

# What can I print at home?

- Toys for your Grandkids
- New tools or adapters for existing tools
- Replacement parts for broken stuff...
- Christmas/Easter/Halloween Ornaments
- Signs
- iPhone/iPad stands
- Prosthetic hands for children (e-NABLE).
- Food chocolate, marzipan and potato puree Hors d'oeuvres!
- **Whatever you can image…..**

#### Ham 3D Prints

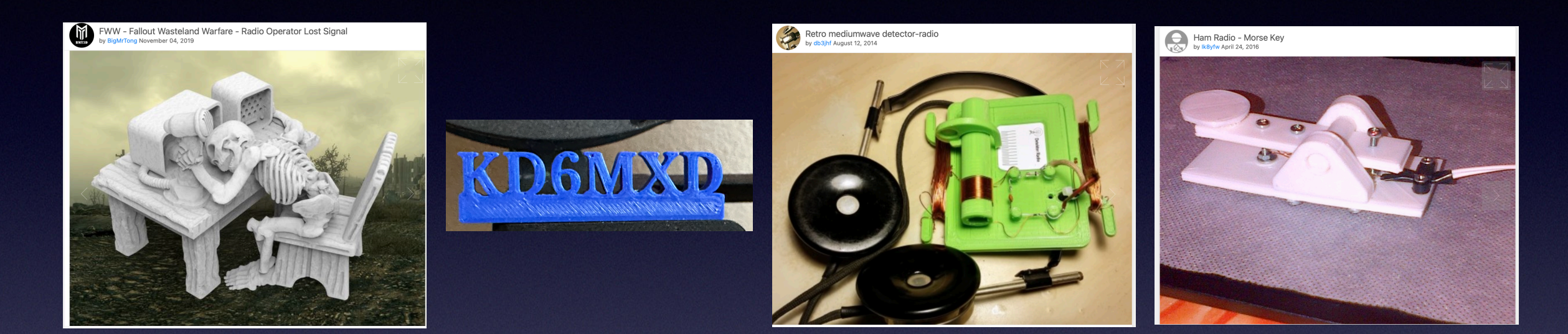

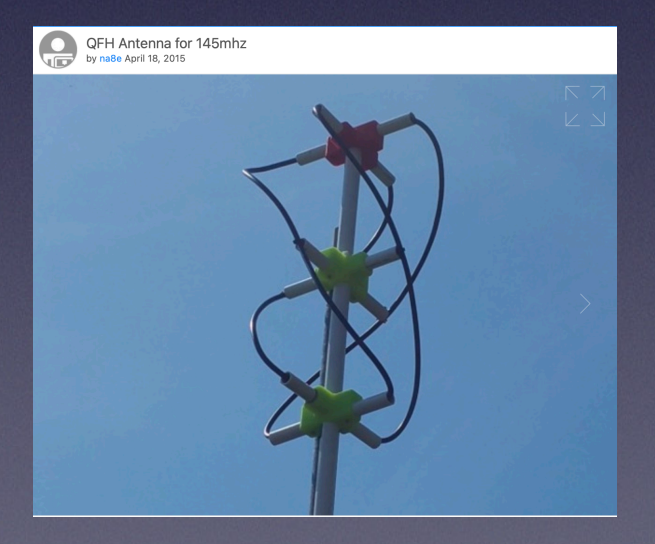

UHF Satcom Antenna<br>by Die\_Bastelkammer July 08, 2014

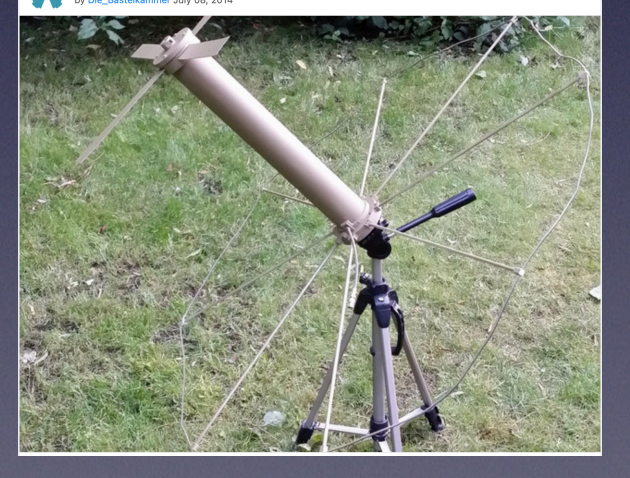

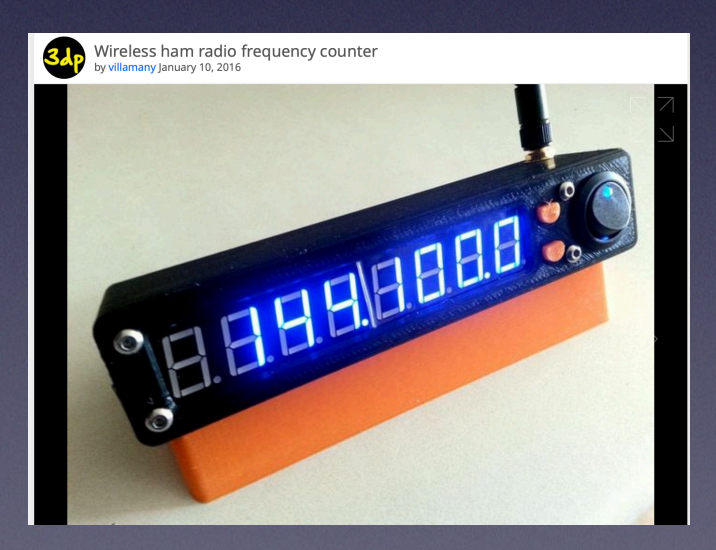

# What is 3D Printing?

- Simply put, it's the ability to print a real object that you can hold, play with, attach, paint, glue, wear, or use that object to create more objects…\*
- Where did it come from?
- So how does it work?

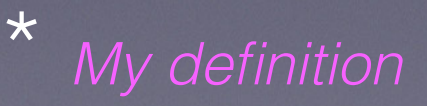

# What was 2D printing?

- What was 2D printing? *Did I miss it?*
- 2D printing prints in 2 directions or dimensions which we will call X, Y! (First technical terms!)
- For example the printer head in your printer moves in the X direction (left to right) and the paper moves in the Y direction (front to back).

#### Demo

This is an example of 2D printing. The text came across left to right (X)

Then the text moved up (Y).

Remember typewriters or XY Plotters?

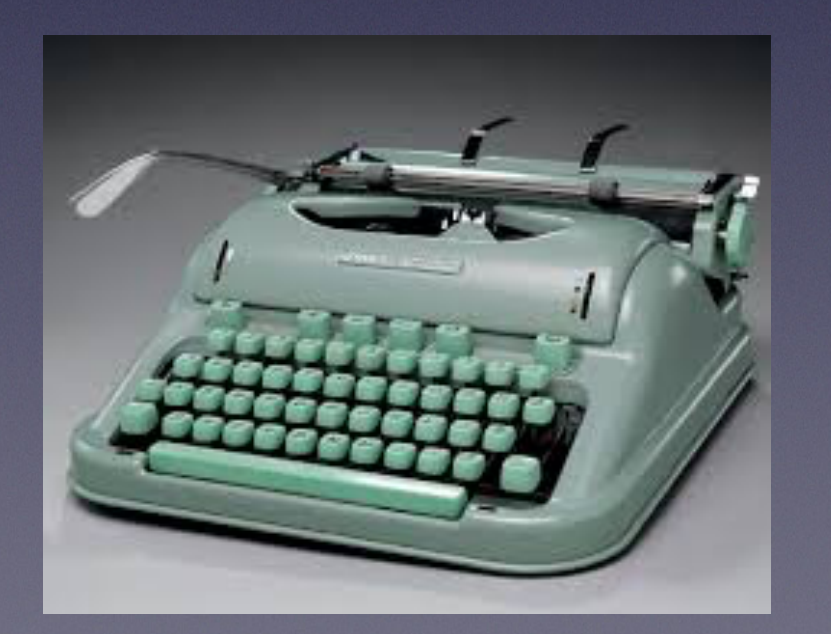

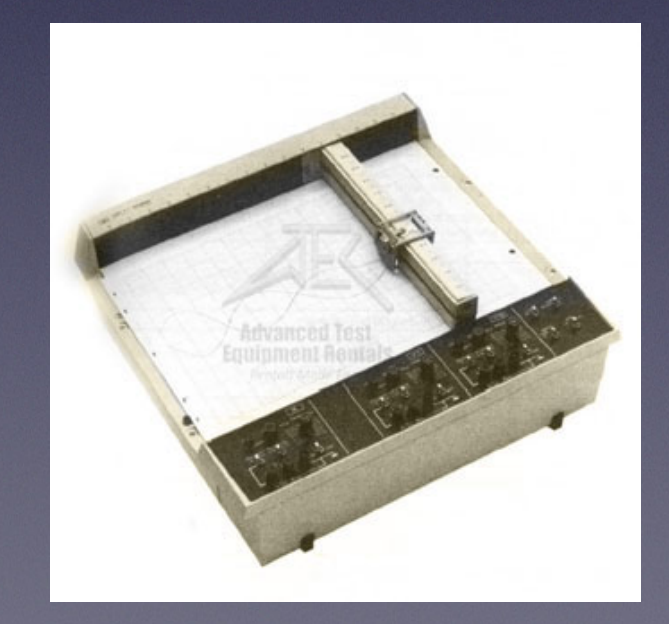

# 2D to 3D Printing

- So if we can print in 2 dimensions (X & Y) how can we print in 3 dimensions - Z? ( Next technical term!)
- The print head in a 3D printer moves up/down in the Z dimension. (Your model of printer may vary on the Z direction)

#### 3D terms

- What does X, Y and Z axis mean?
- What is an extruder?
- Heated Bed
- Bed leveling
- What is FDM, or SLA? (FDM uses filament; SLA uses resin.)
- What is filament?
- What is additive versus extractive manufacturing techniques?
- G-Code

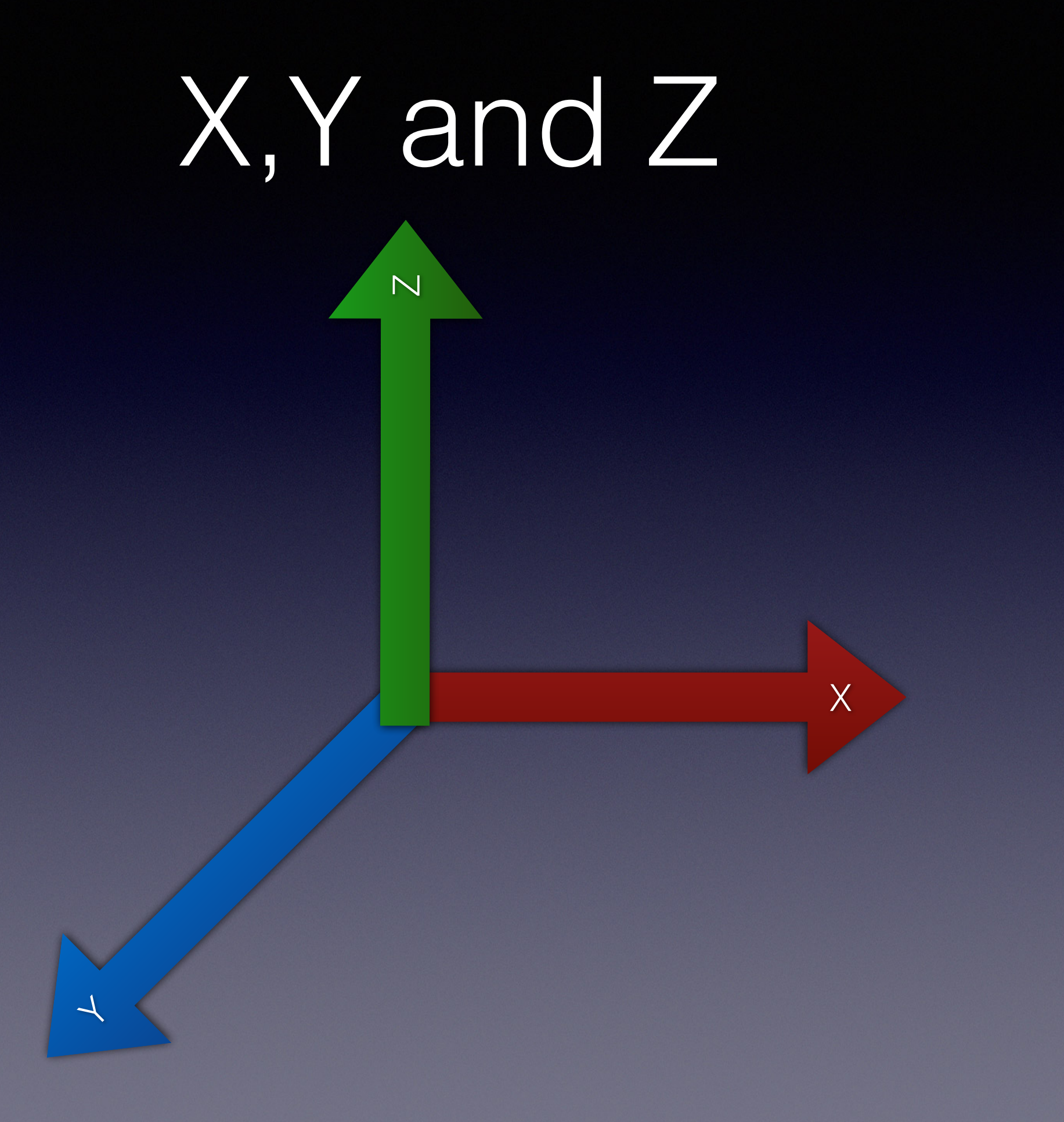

#### Extruder

- Sometime called the Hot End.
- Comprised of:
	- A heater
	- Temperature sensor

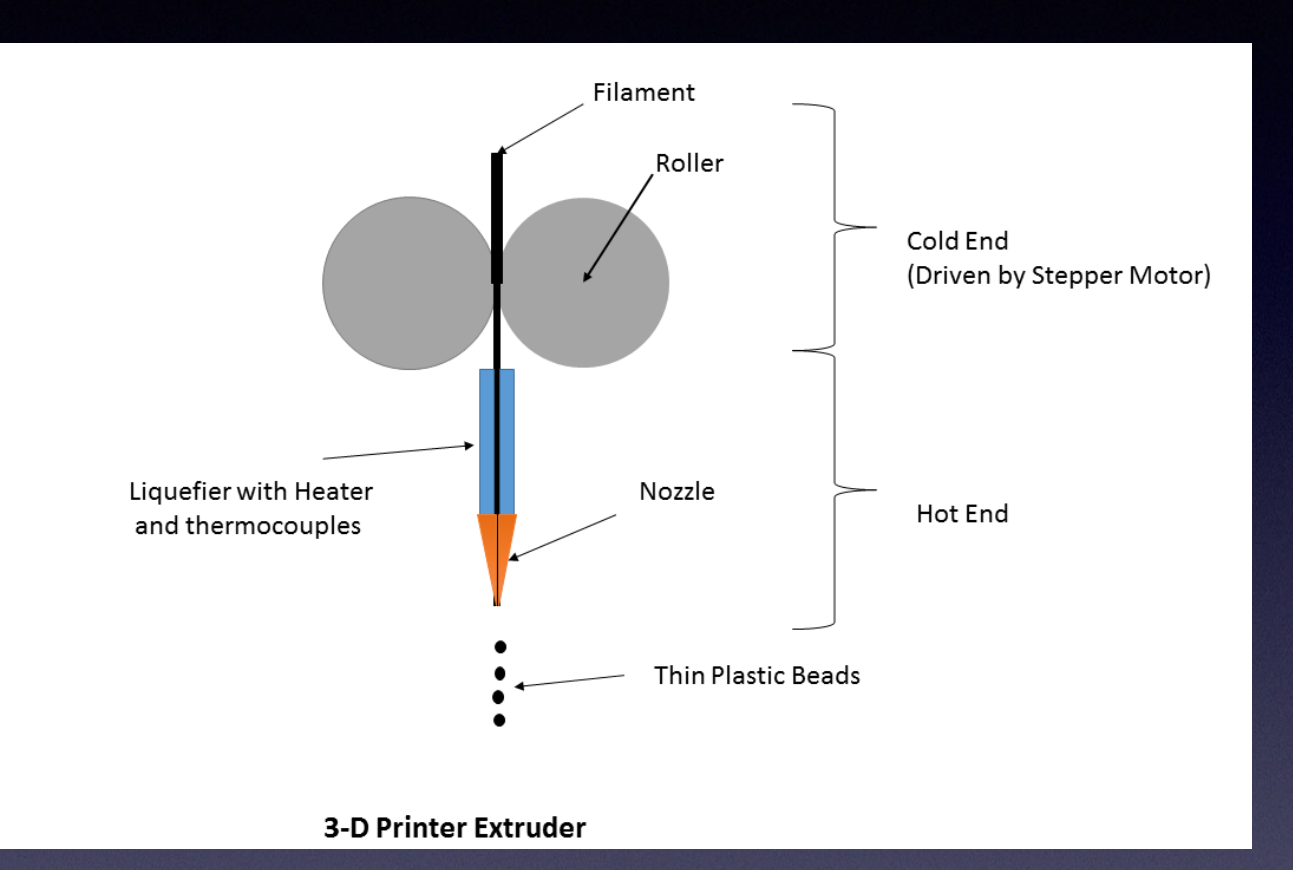

- Gear mechanism to push the plastic through
- Some extruder have heater/motor/gears in one module.
- Others just the heater to cut down on mass for more accurate movement.

#### Delta Printer

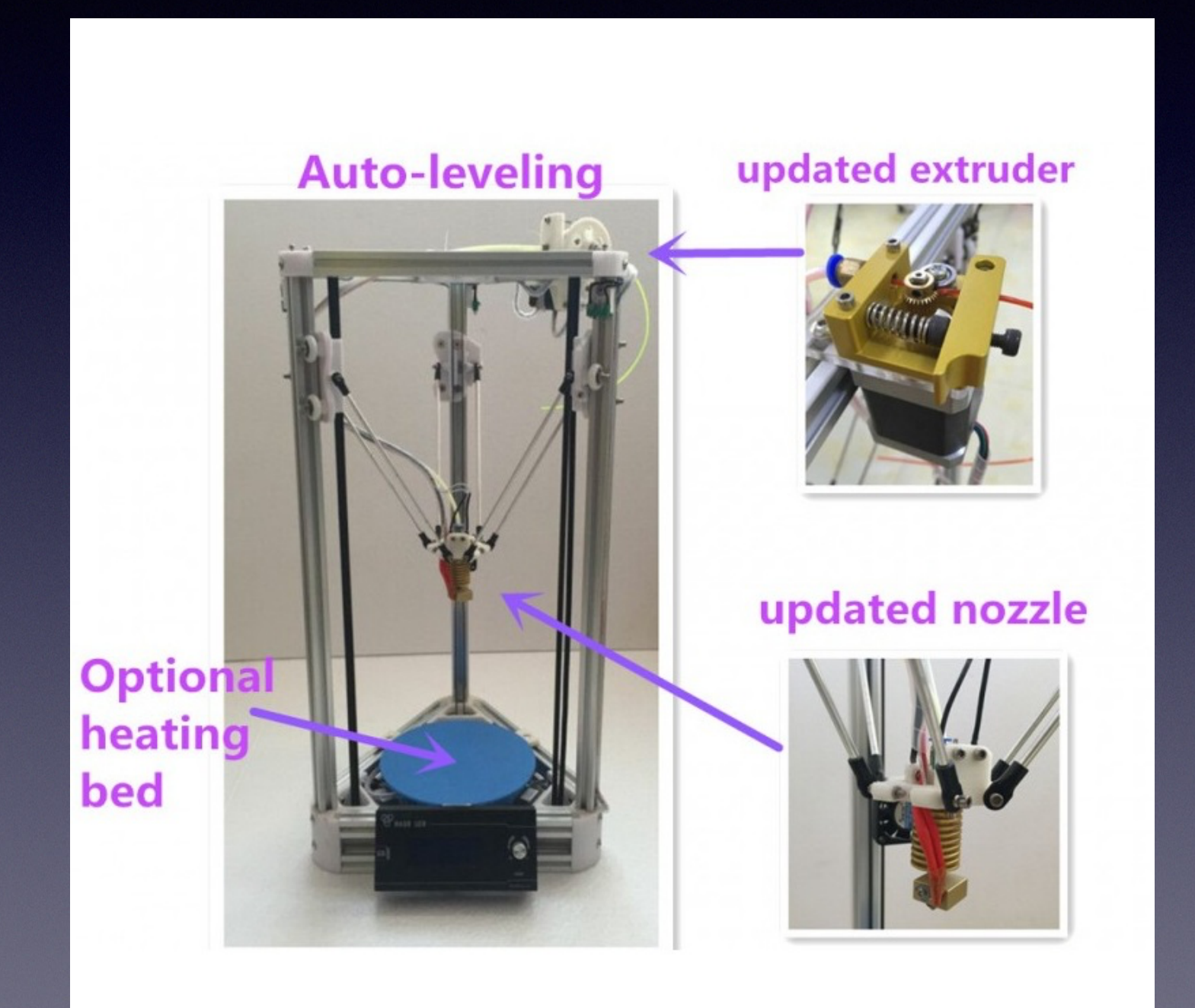

## Filament

- ABS
- PLA
- Carbon Fibre
- Wood texture bamboo
- Nina flex makes flexible prints
- Glass
- Metal powder
- Marzipan, Potato puree,

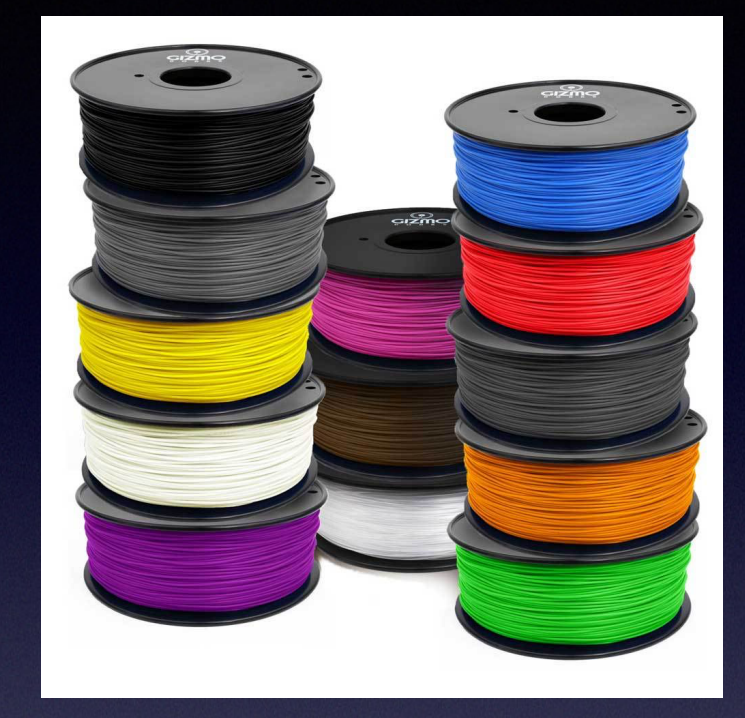

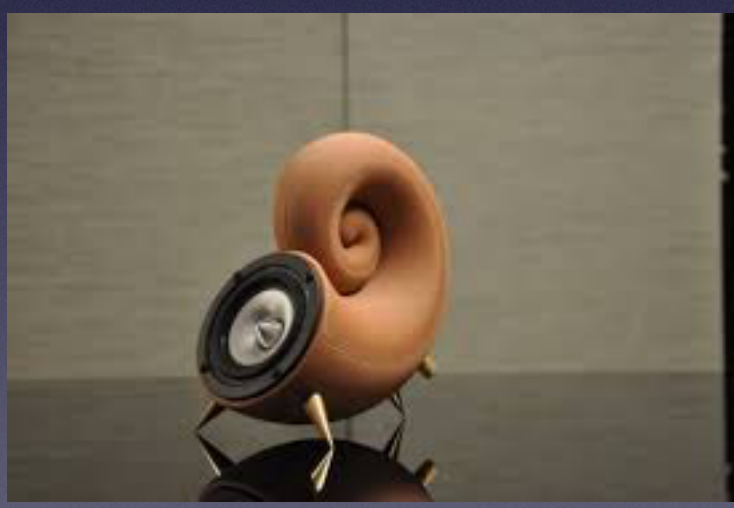

#### More Terms

- CNC/CAD/CAM
- G-Code
- STL
- Brim, raft, support
- Infill percentage
- Shells
- Water tight model
- Slicing
- Profiles ( or .ini files)
- OpenSource versus Propriety

## 3D Printing Process

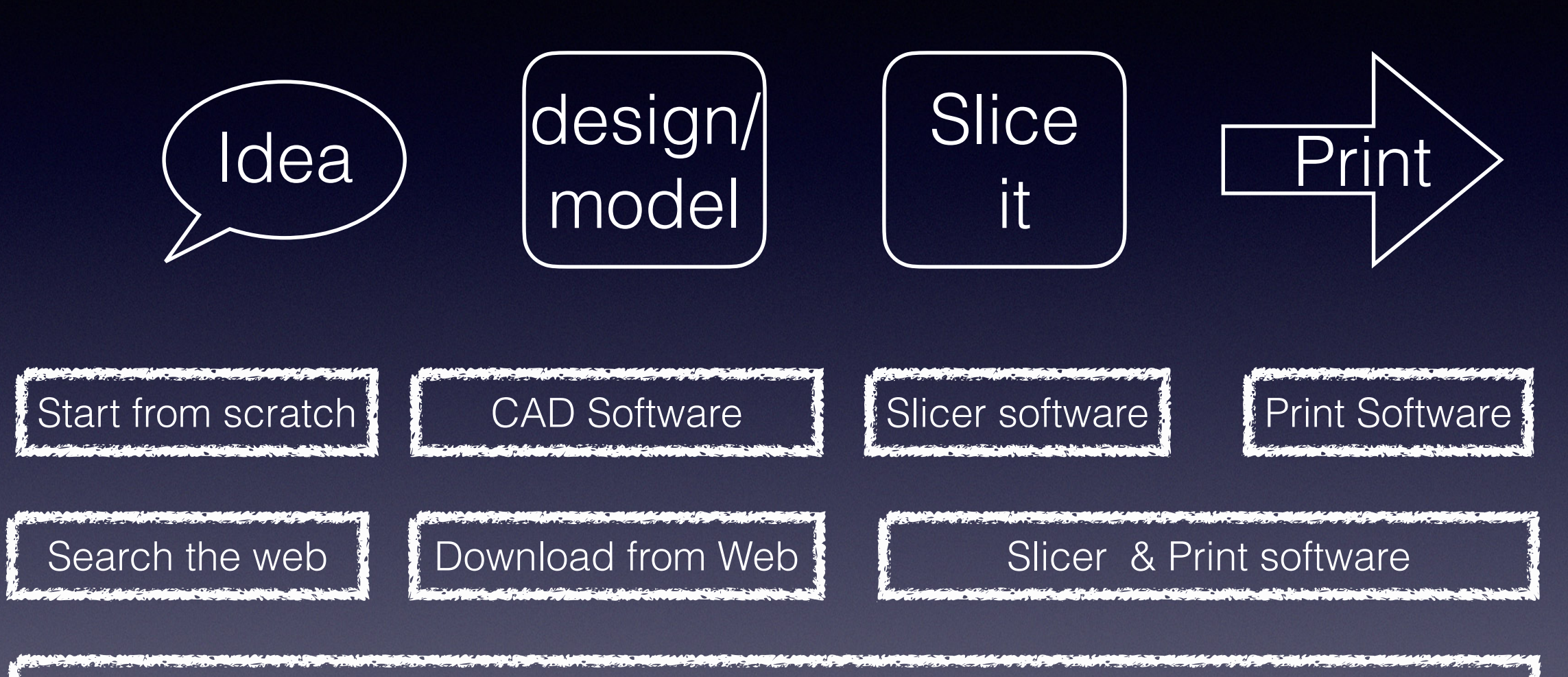

Design or download - Slicer - send to printer

Different Software Programs you may need to use.

#### G-Code

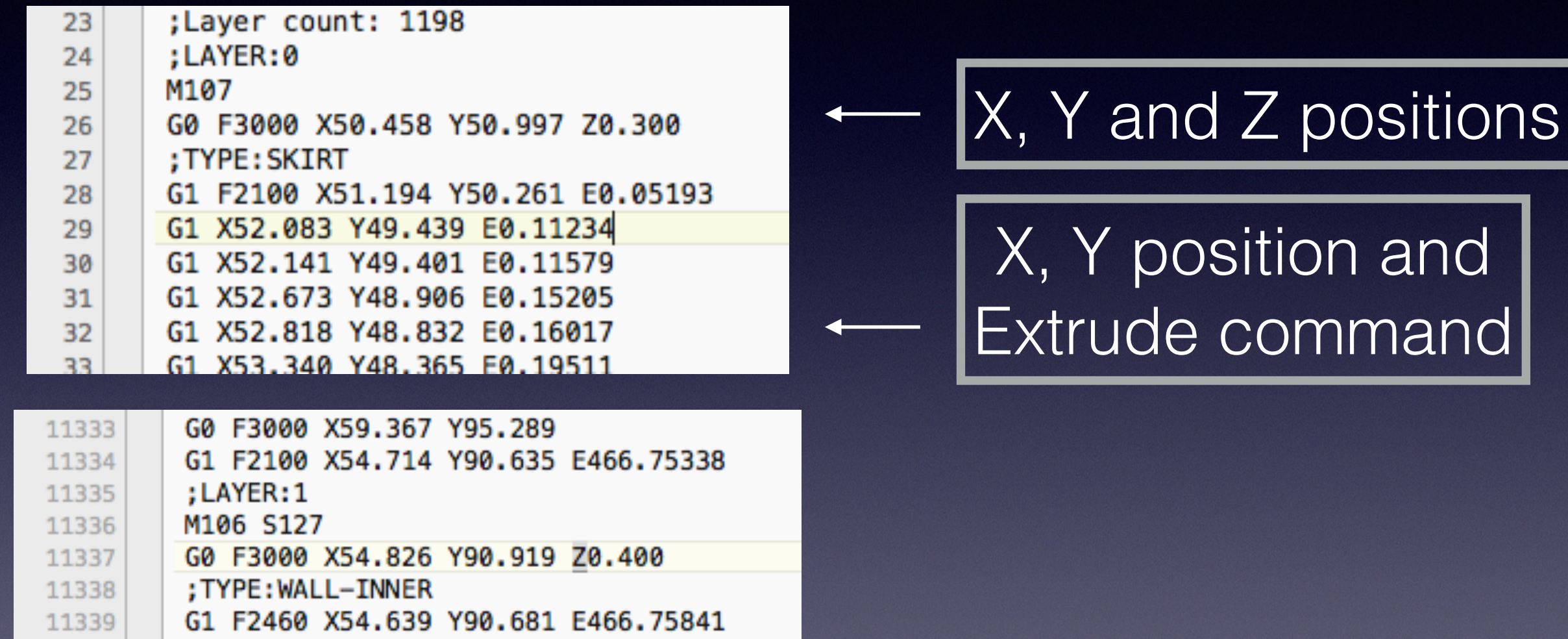

For Reference: <http://reprap.org/wiki/G-code>

#### Printer setup G-Code

280

281

 $282$ 

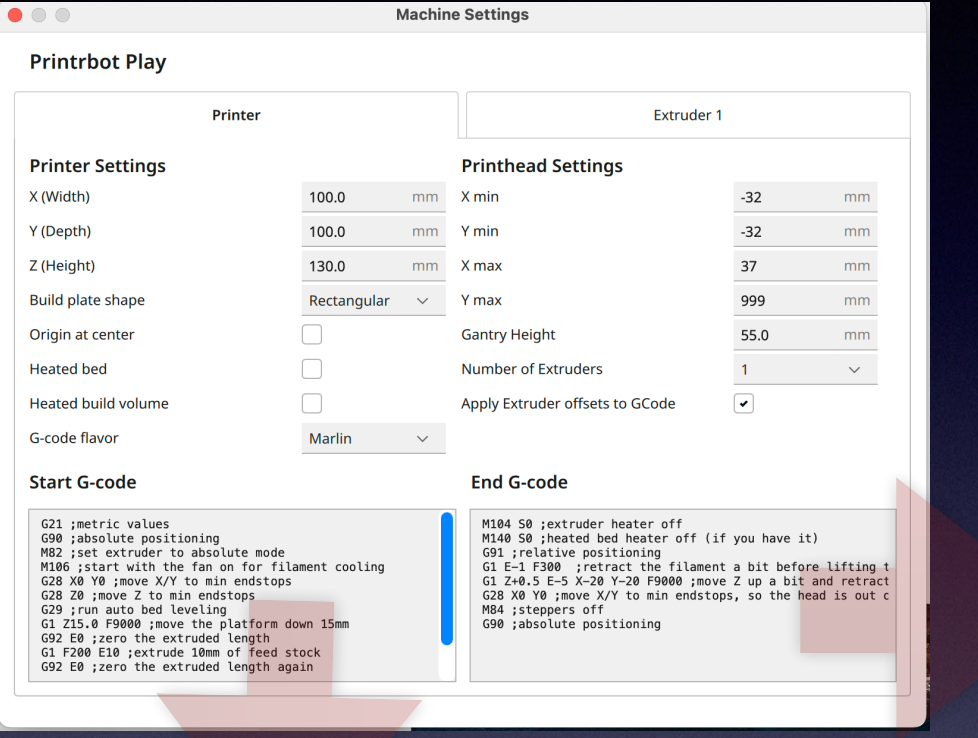

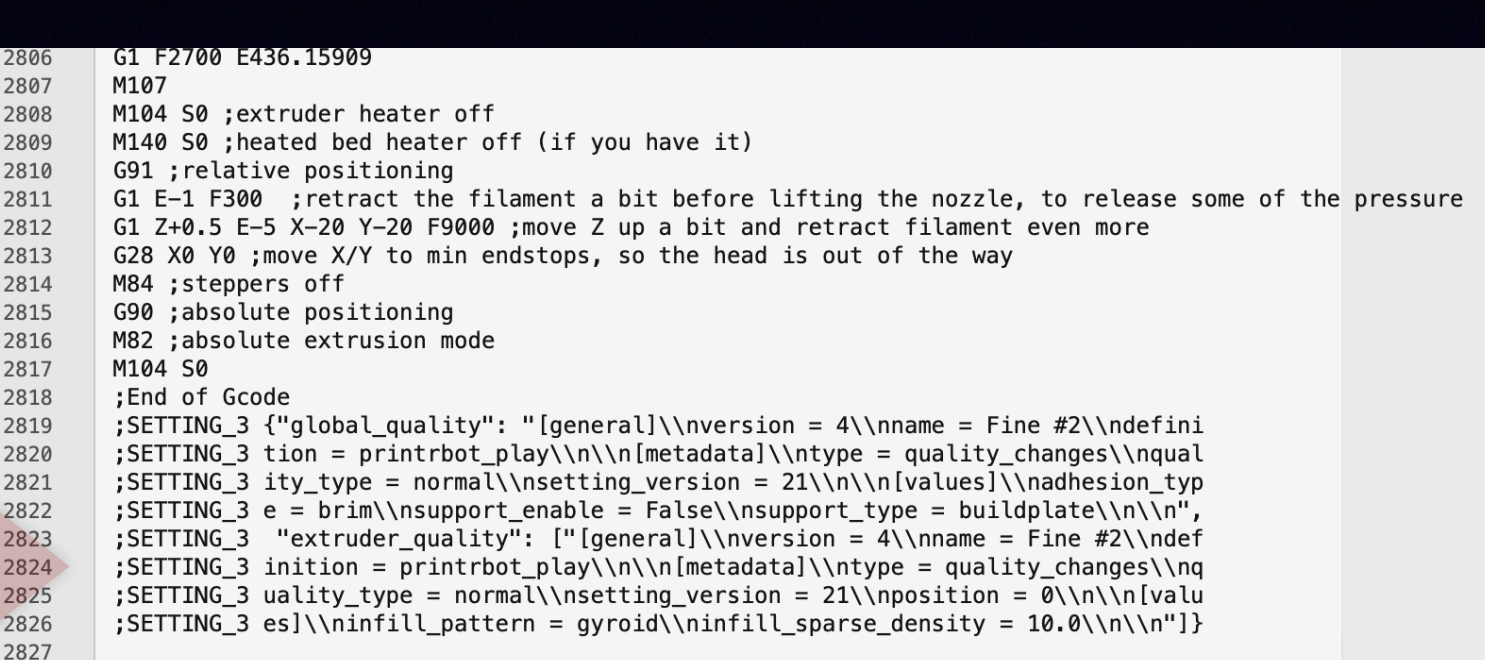

G-code for 3mm Square Model Sliced and printed by Cura. Notice:

The start/end G-code The line number count.

:TIME:470 ;Filament used: 0.436859m  $\overline{3}$ ; Layer height: 0.2  $\overline{4}$ ; MINX: 32.2 5 ; MINY: 32.2 6  $\overline{7}$ :MINZ:0.3 ; MAXX: 67.8 8  $Q$ :MAXY:67.8 10 ;MAXZ:2.9 11 ;Generated with Cura\_SteamEngine 5.3.0 12 M104 S200 13 M105 M109 S200 14 M82 ;absolute extrusion mode 15 16 G21 :metric values 17 G90 :absolute positioning 18 M82 ; set extruder to absolute mode M106 ; start with the fan on for filament cooling 19  $20$ G28 X0 Y0 ; move X/Y to min endstops  $21$ G28 Z0 ; move Z to min endstops 22 G29 ; run auto bed leveling G1 Z15.0 F9000 ; move the platform down 15mm 23  $24$ G92 E0 ; zero the extruded length G1 F200 E10 ; extrude 10mm of feed stock 25 26 G92 E0 ; zero the extruded length again  $27$  $G1$  F9000 28 ; Put printing message on LCD screen 29 M117 Printing...

:FLAVOR:Marlin

## Words of Caution!

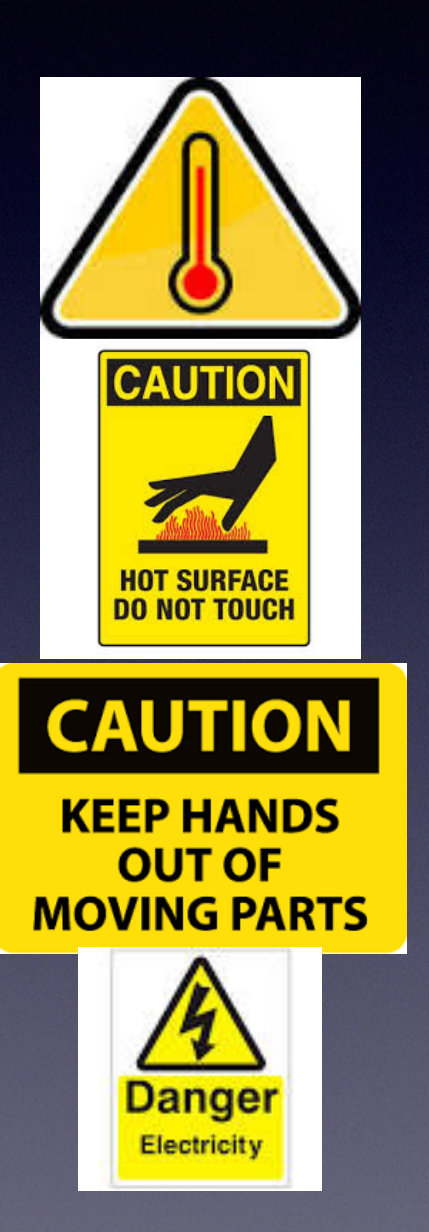

- You are melting plastic ~210 C • You may have a heated bed - ~120 C • There are moving parts
- It uses electricity

*Use common sense*

#### Words of Caution!

- The process heats up and melts plastic it will smell.
	- ABS is quite strong
	- PLA is not quite as strong
- Medical studies are underway to tell you how bad for your help 3D Plastic printing is.

# Anatomy of a 3D Printer

- X Axis for left to right movement
- Y axis for back and front movement
- Z axis for up or down movement
- Extruder = motor which pushes plastic through a heated tube

Copy link for animation <https://youtu.be/xuEENIHbbrA>

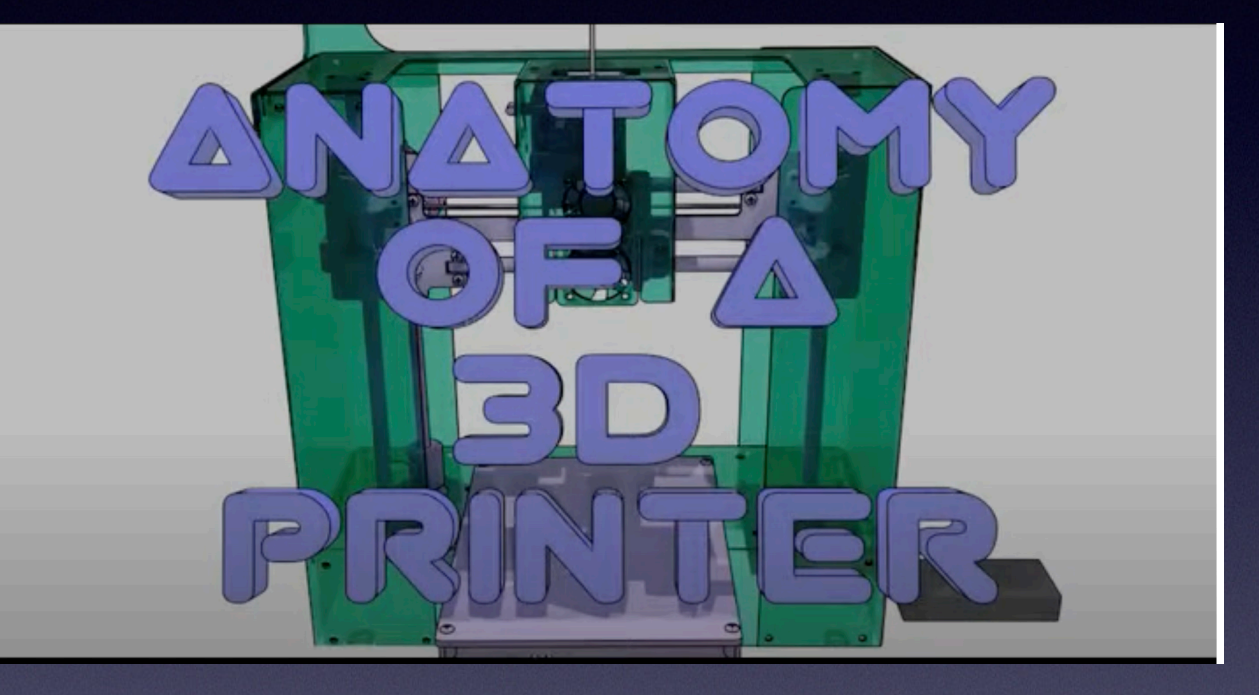

## Anatomy cont…

- Power supply
- Controller board
- USB socket
- SD card reader
- Sometimes an LCD screen and buttons. Wifi connect is available on some newer models.

#### Getting started

- It all depends what you want to do...
	- Add to an existing hobby Ham Radio, model planes, trains, cars..
	- Jewelry mockups, molds
	- Prototypes cases, holders, adapters, fasteners
	- Props for theaters or Cosplay.. Horns, claws, space guns, old telephones..
	- Make replacement parts Roomba, aquarium pumps
	- e-NABLE volunteer making prosthetics hands…
	- Hobby income by joining 3d Hubs or printing for friends.

# Getting started

- To buy or not to buy?
- What else will I need beside the printer?
	- Supplies
		- Filament
		- Tape ( painters or Kapton)
	- Tools
		- Calipers
		- Scrapers (for removal of models)
		- Hex set, screwdrivers
- Build your own:
	- Kit
	- From scratch

## 3D Printing Process

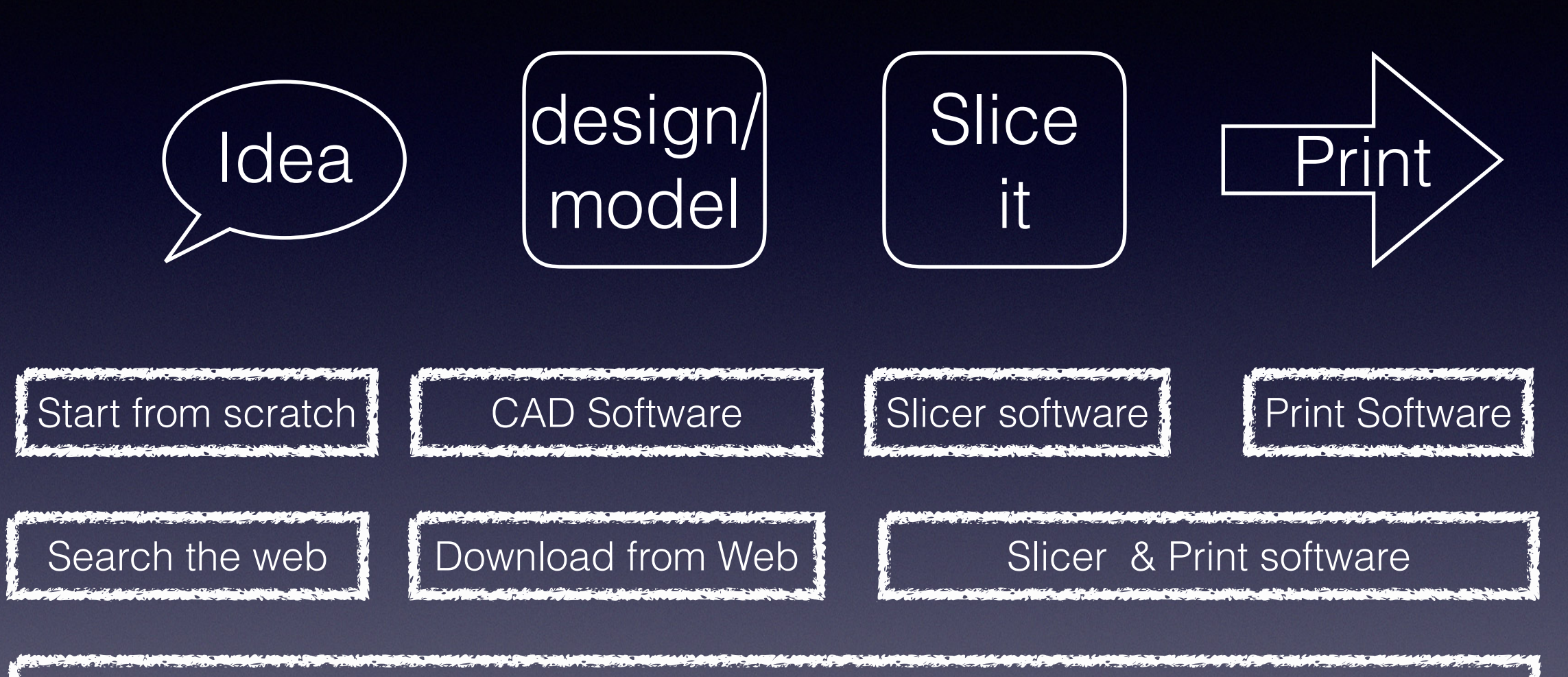

Design or download - Slicer - send to printer

Different Software Programs you may need to use.

#### Where can you find stuff to print?

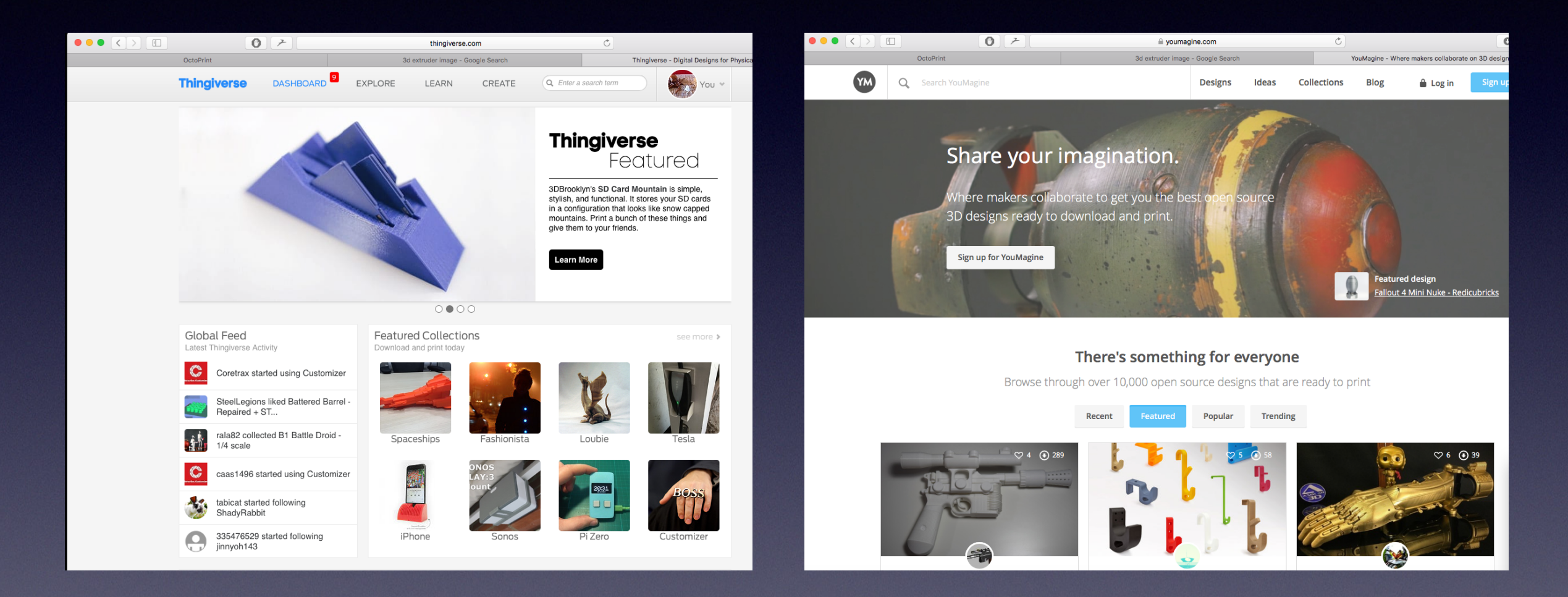

- Two Popular sites but use the web…
- Use your smartphone as a 3D Scanner (123D Catch)

#### Software

- Usually you will need some kind of software to make your designs/models
- Prices and features vary
	- Free to expensive license based
	- Easy to very complex
	- Text based to graphical based

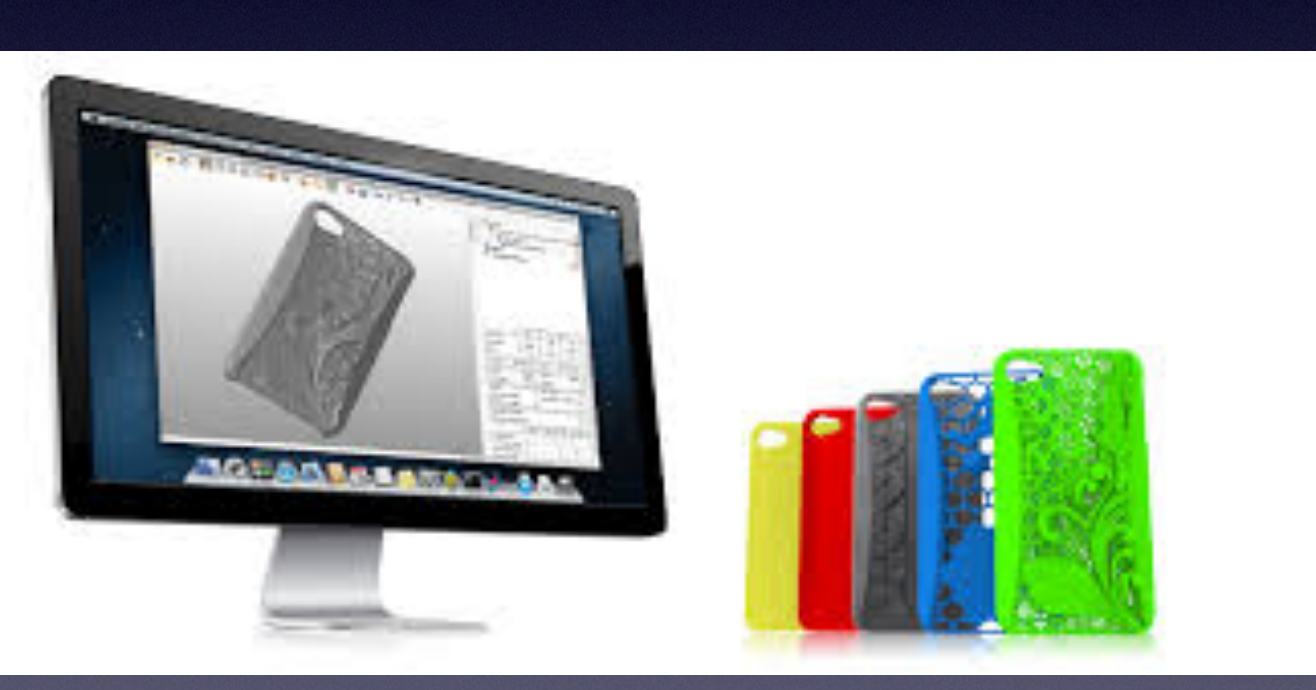

#### Text based - scientific modeling style - OpenSCAD

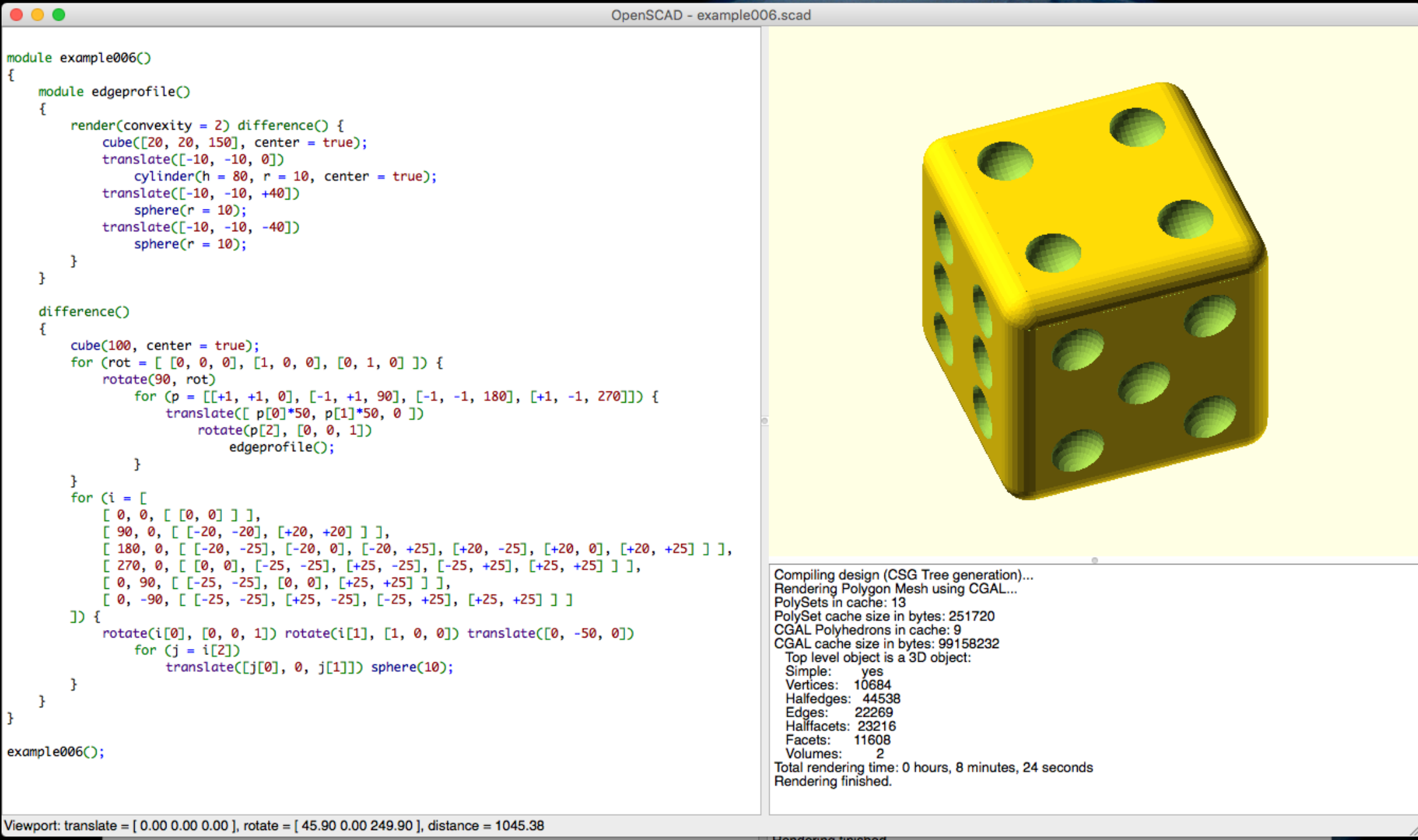

# Graphical Online based

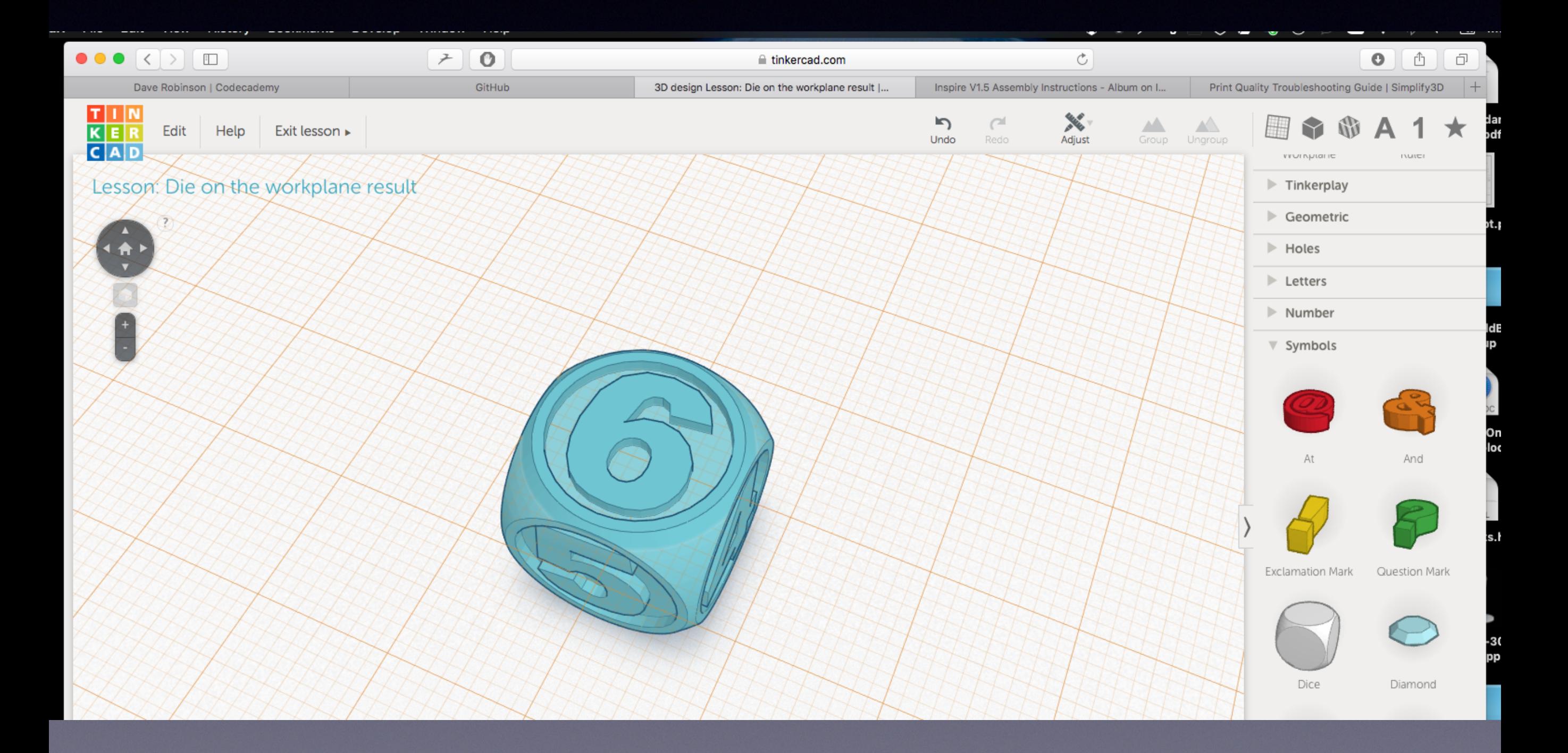

# Blender

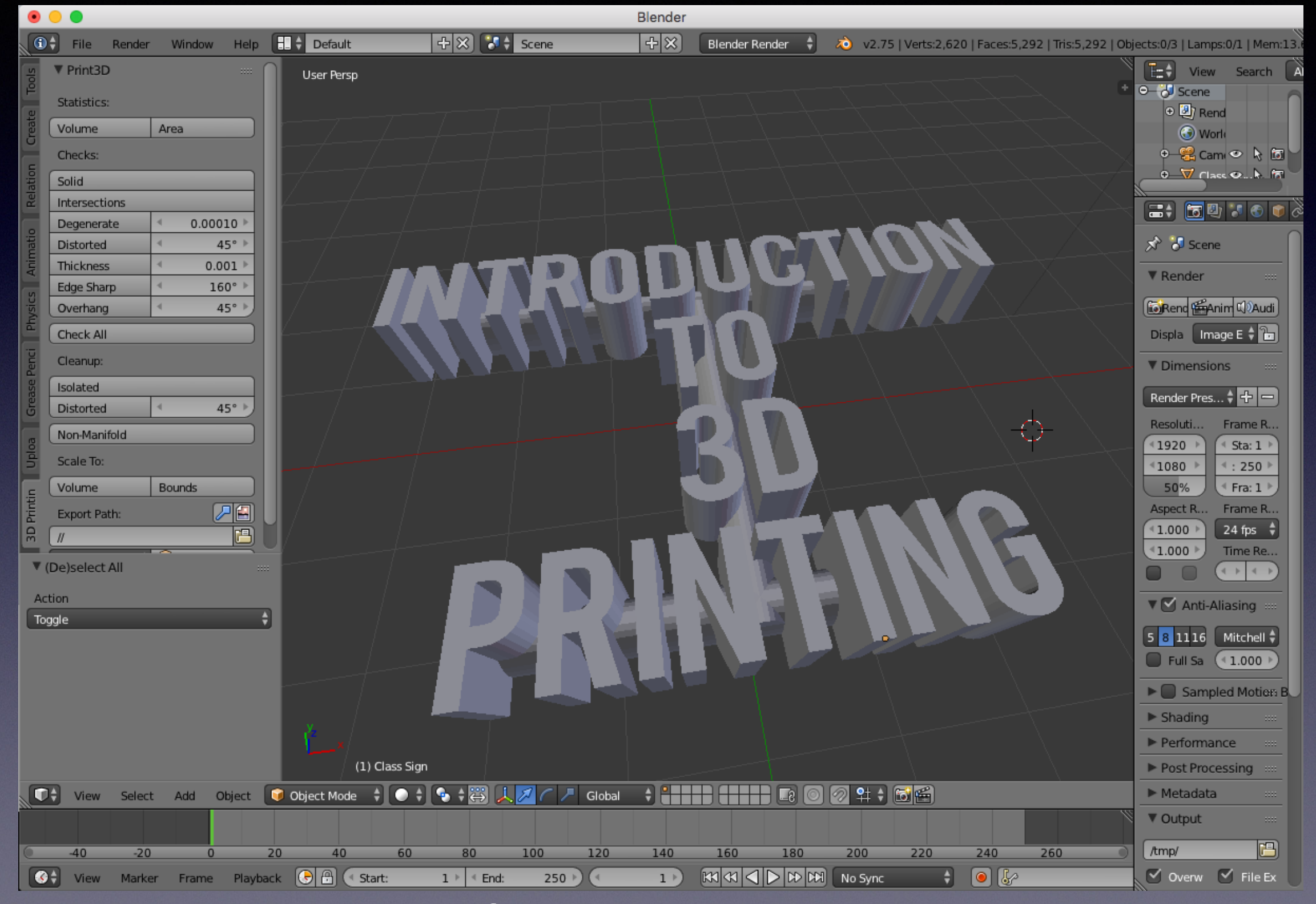

#### A very powerful 3D Animation package

# AutoDesk-Fusion 360

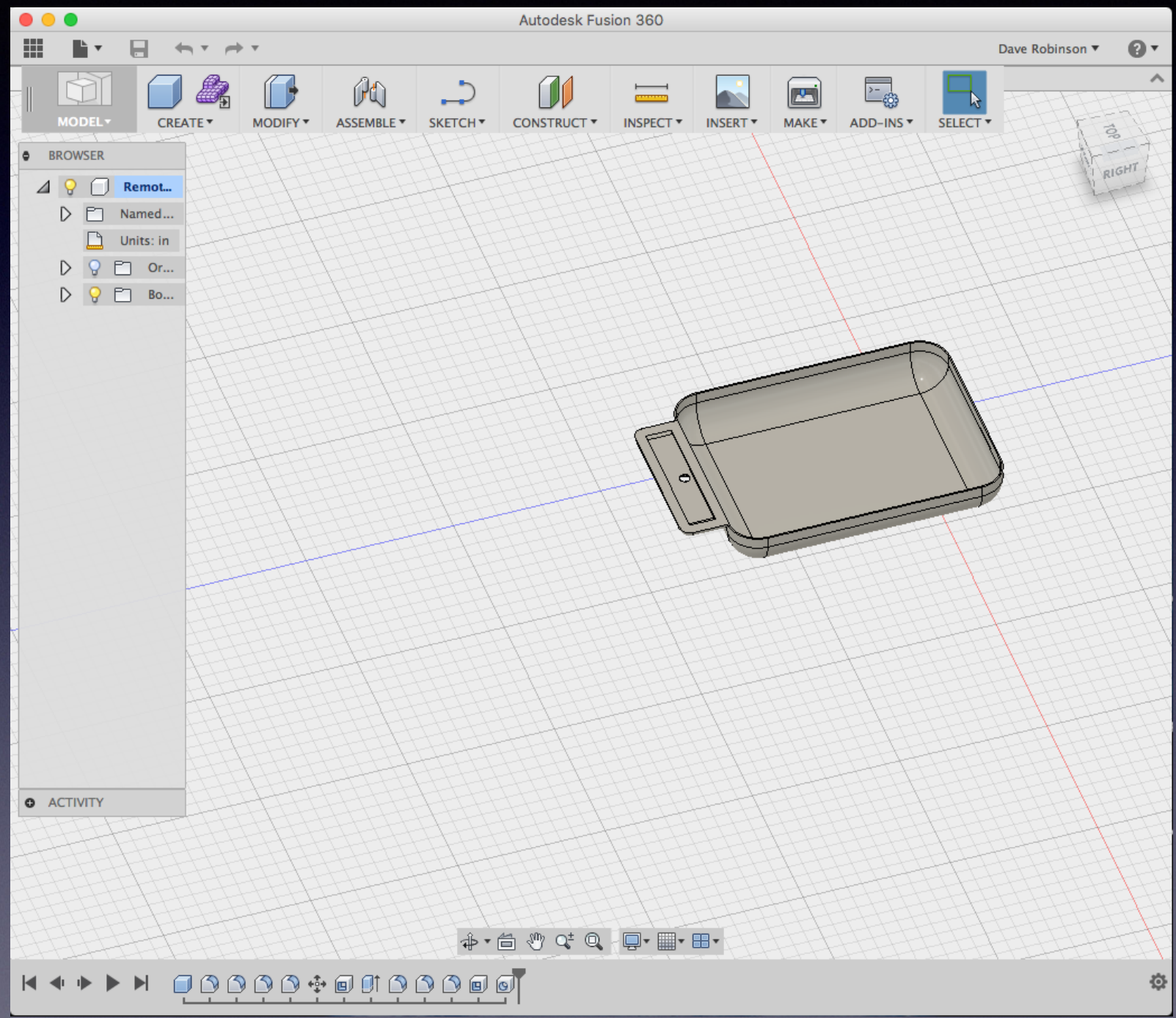

Very powerful CAD system - can be got free and can export to 3D Printers.

## Microsoft 3D Builder

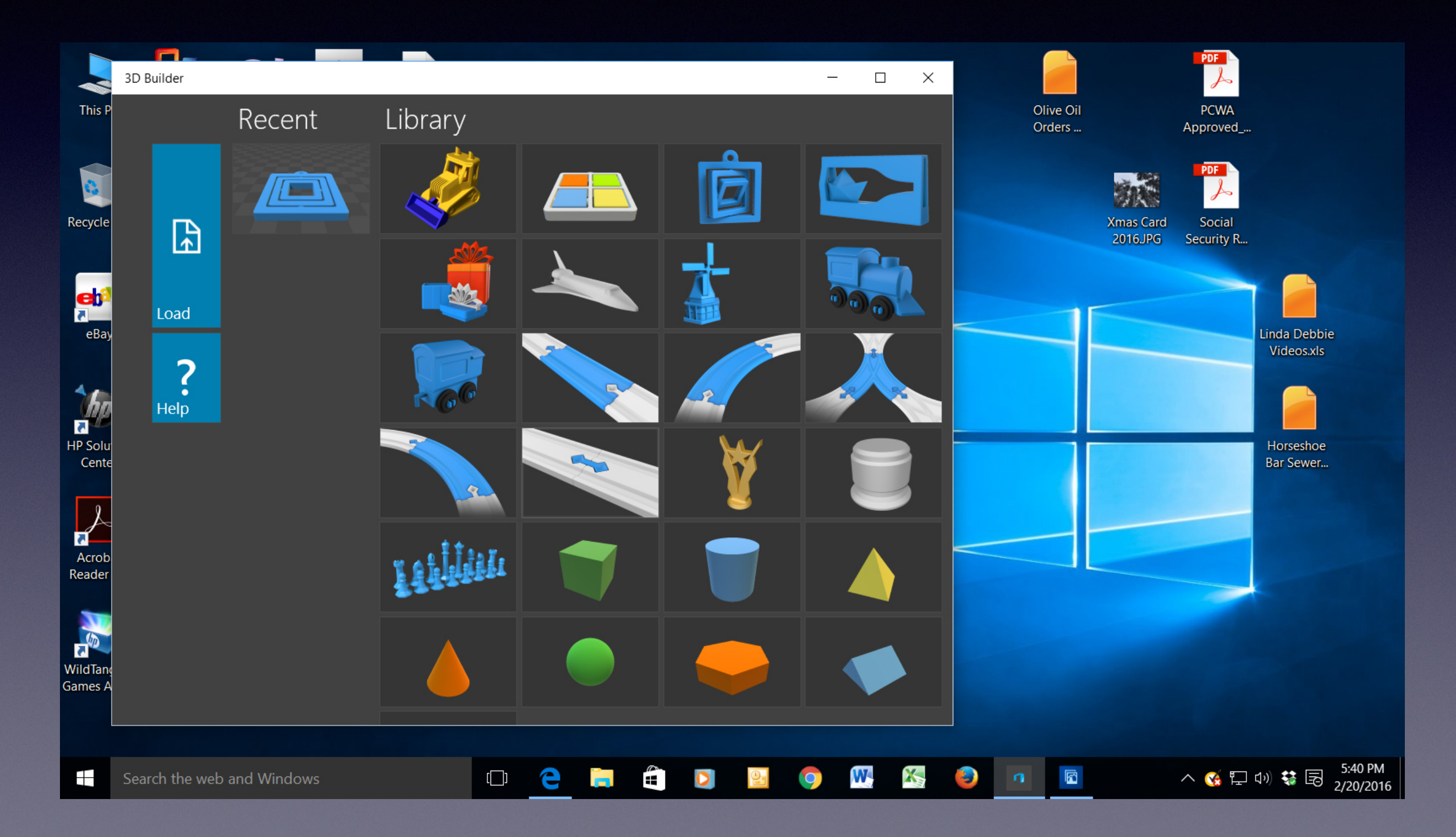

#### FreeCAD

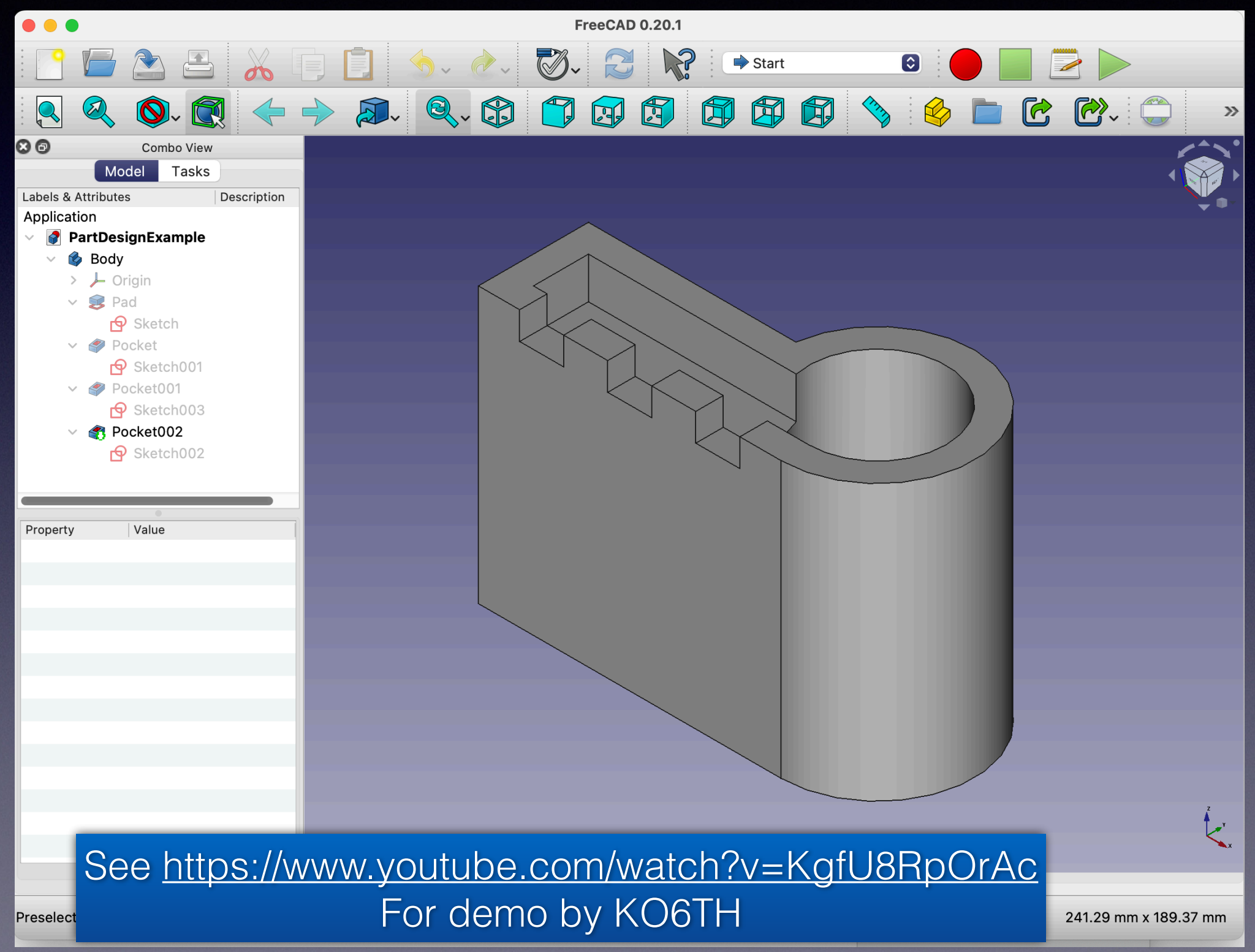

# Ideas on Modeling

- Parts fit together...
- Print as one part..
- Parts glue together...
- Screw threads for fixing or mounting holes...
- Embedding nuts in to the model ( g-code pause)
- Overhangs
- Solid versus hollow
- Multi-colored models swap filament, use marker dye...
- Scaling will effect things like openings, screw thread sizes

# Component Models!

- Companies such as McMaster-Carr, Adafruit are posting 3D models of their components/ products.
- Nuts, bolts, LEDs, circuit boards, Motors etc..

#### Adafruit

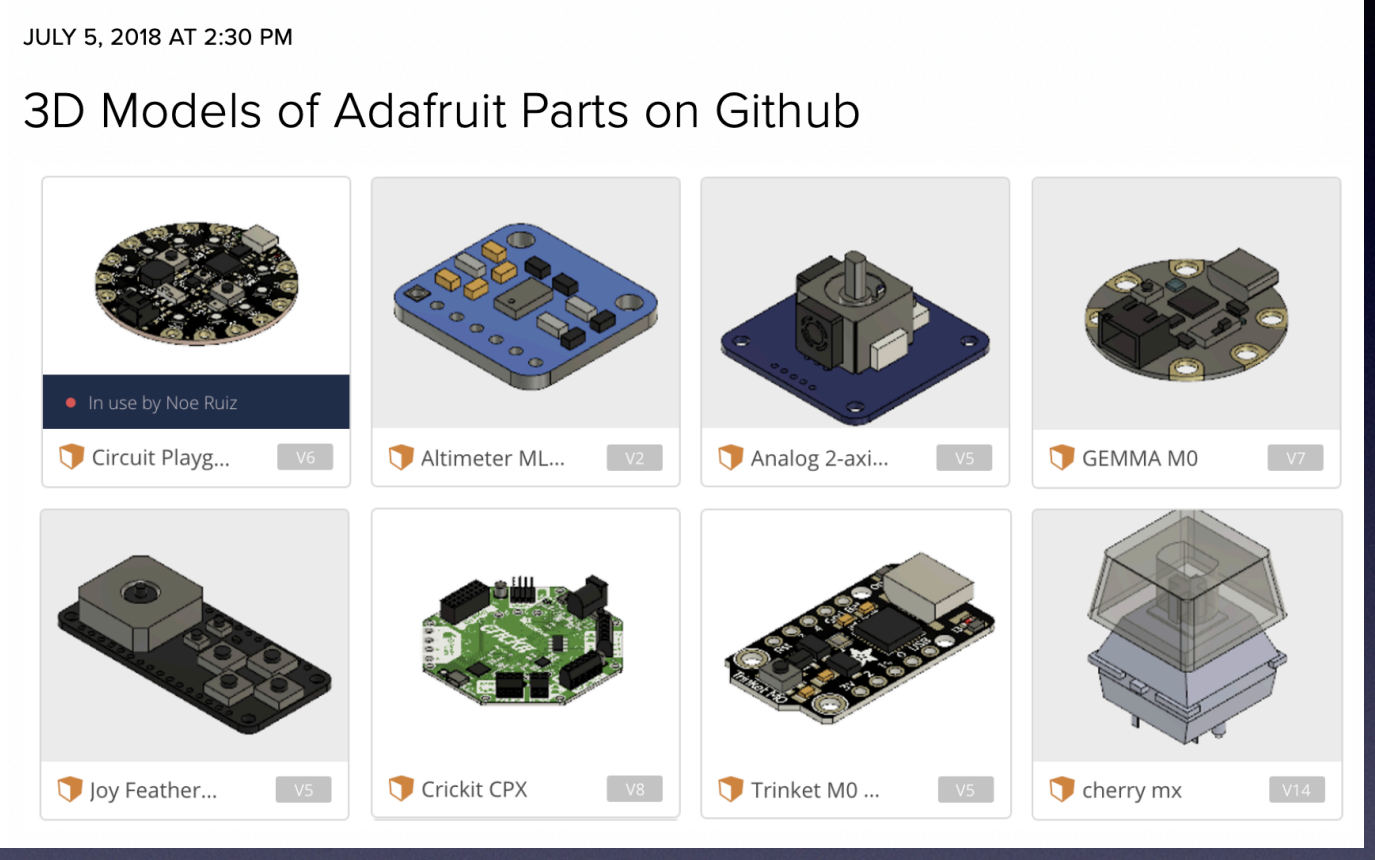

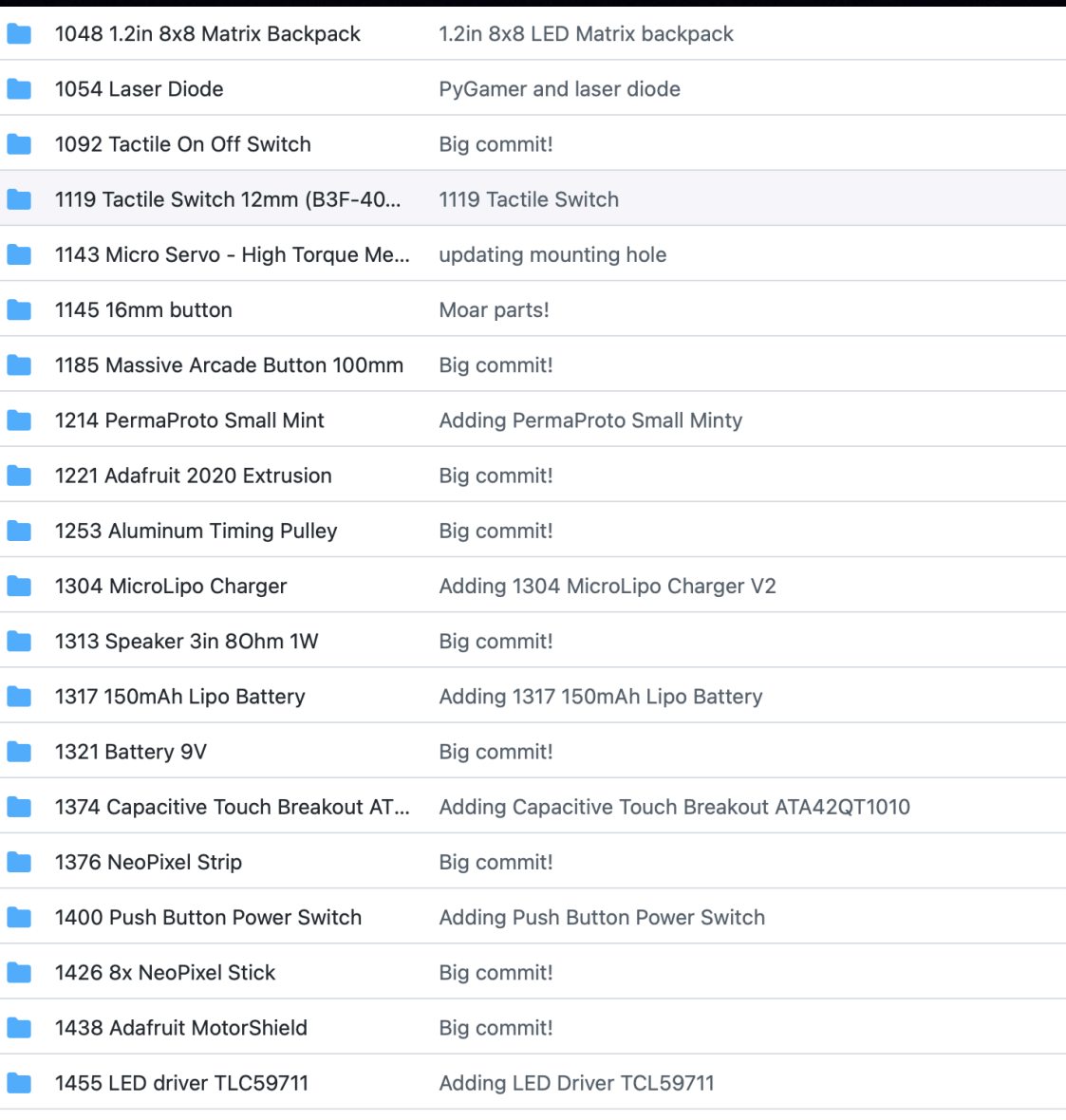

#### McMaster-Carr

#### **Alloy Steel Socket Head Screws**

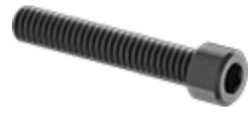

**Fully Threaded** 

With a tensile strength of 170,000 psi, these alloy steel screws are stronger than Grade 8 steel screws. Length is measured from under the head.

Black-oxide steel screws are mildly corrosion resistant in dry environments. Zinc-plated steel screws resist corrosion in wet environments. The screws with a blue-dyed finish are easy to distinguish. Zinc-flake-coated steel screws are 20 times as corrosion resistant as zinc-plated screws and comparable to Dacromet-coated screws.

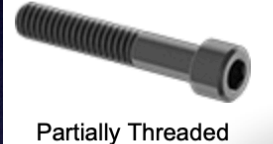

Coarse threads are the industry standard; choose these screws if you don't know the pitch or threads per inch. Fine and extra-fine threads are closely spaced to prevent loosening from vibration; the finer the thread, the better the resistance. They are not compatible with coarse threads.

Screws that meet ASTM A574, ASTM A574M, and ISO 898-1 comply with specifications and testing requirements for material quality. Screws that meet ASME B18.3. ASME B18.3.1M, ISO 21269, and ISO 4762 (formerly DIN 912) comply with specifications for dimensional standards.

**[CAD** For technical drawings and 3-D models, click on a part number.

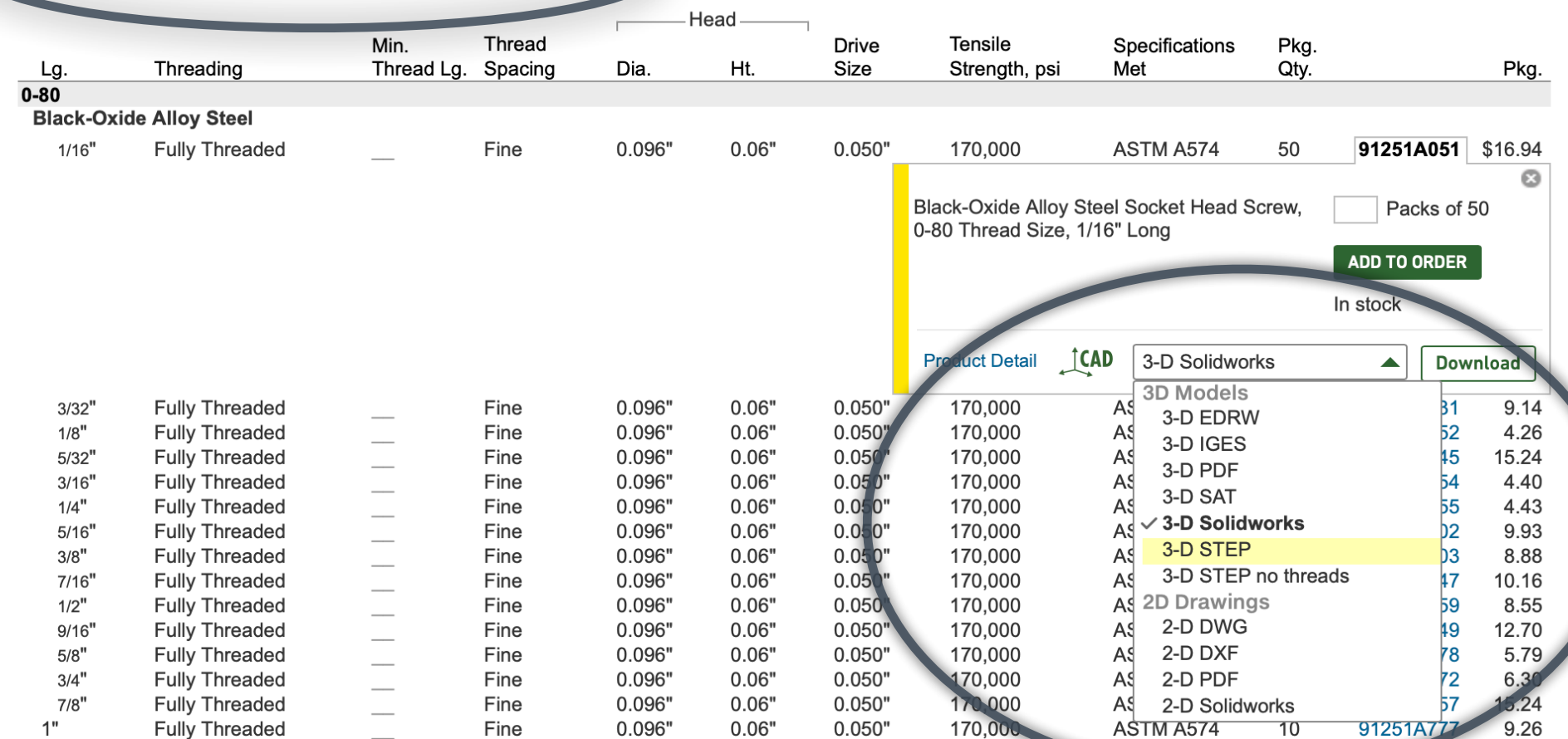

# Slicing

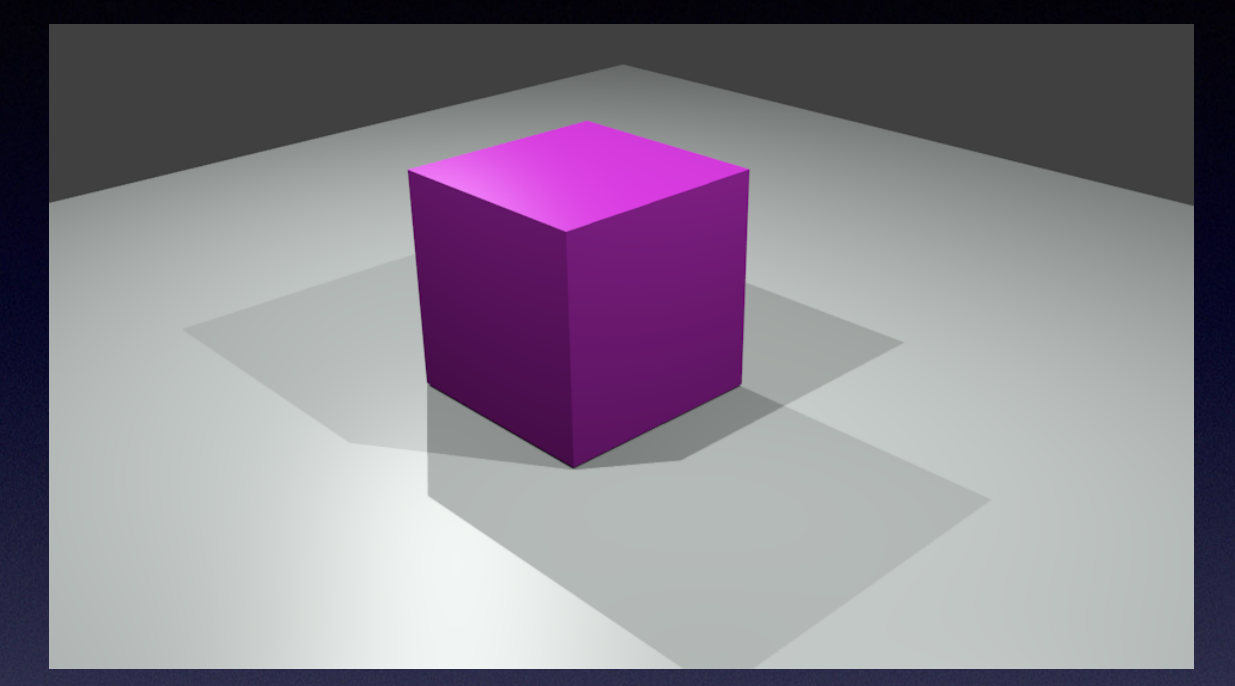

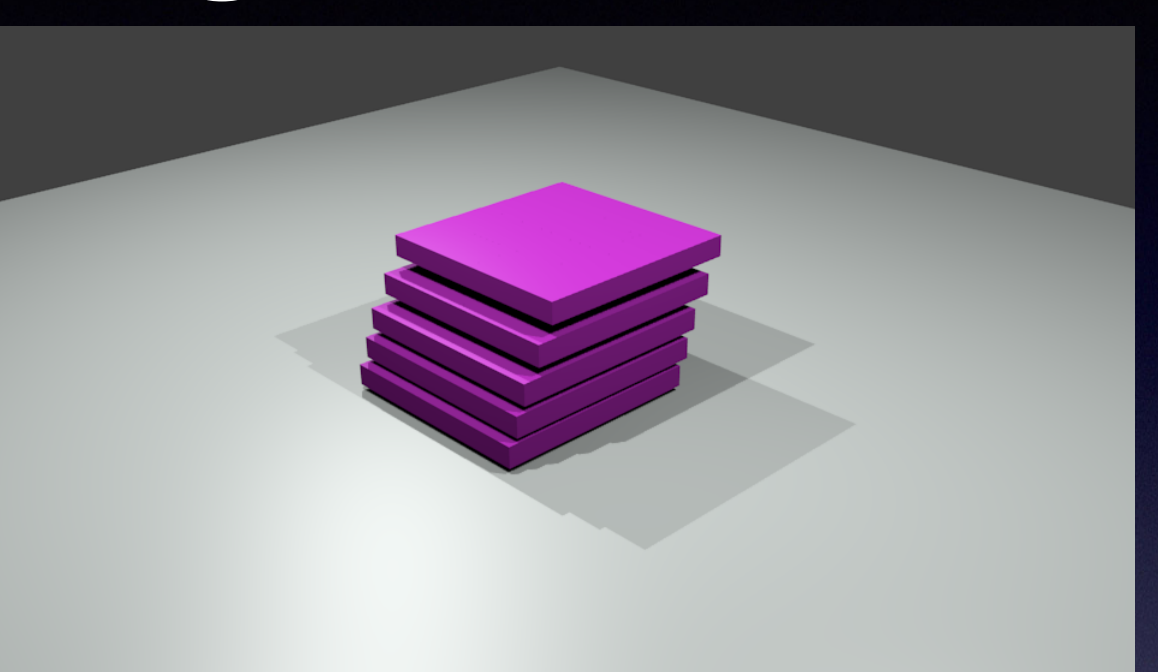

# Overhangs

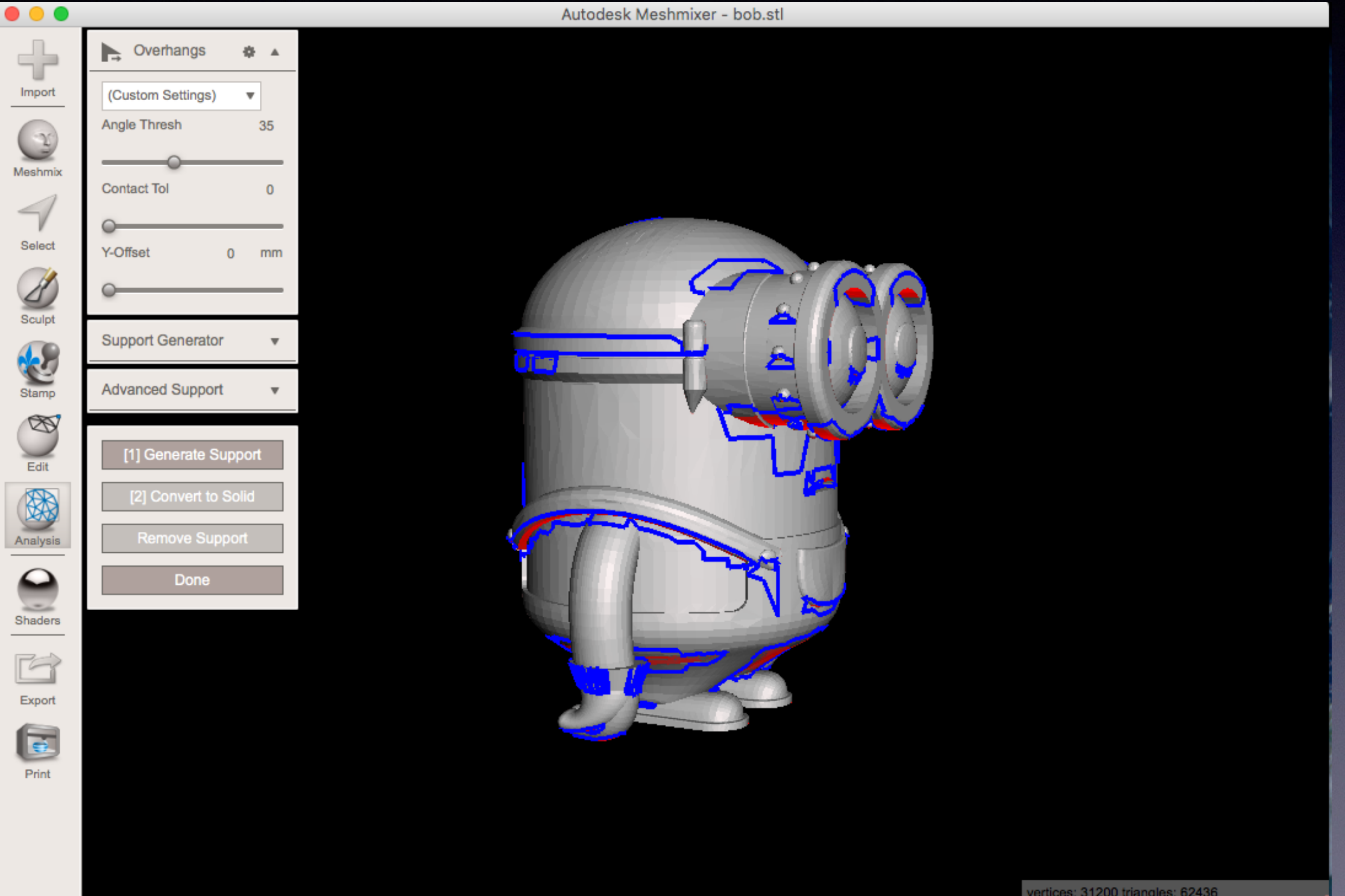

# Overhangs…

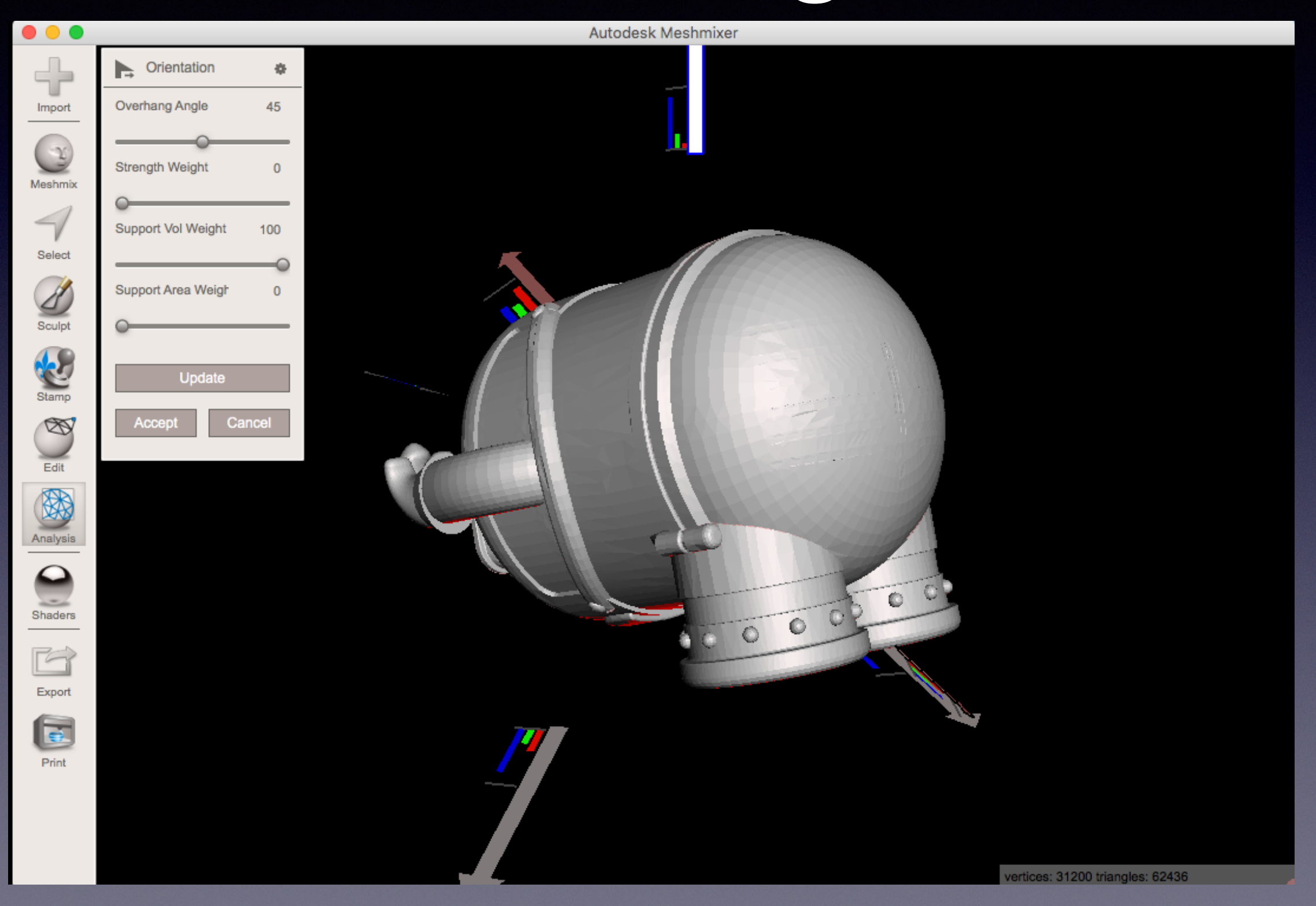

# Cura Software Supports

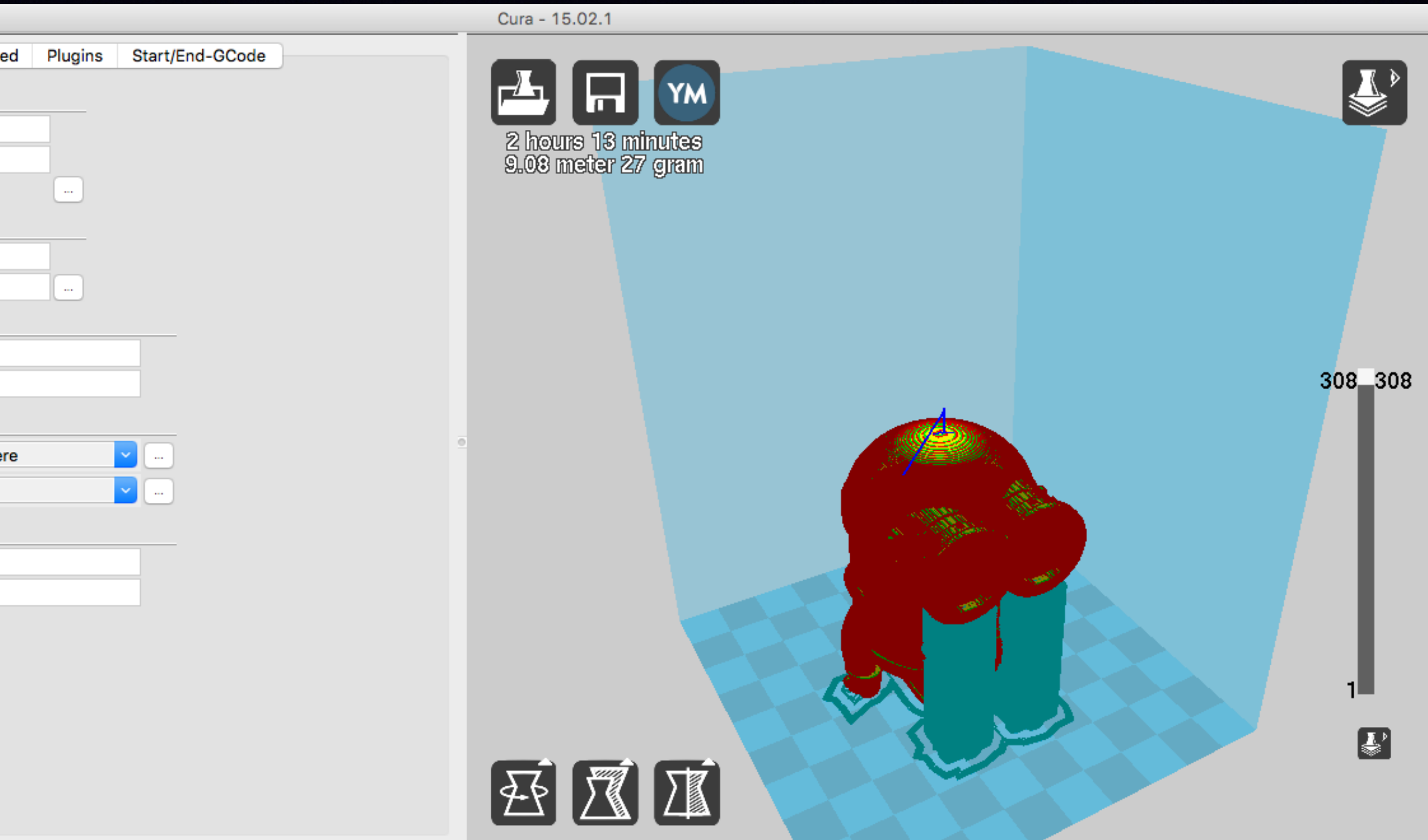

## Printer Software-Cura

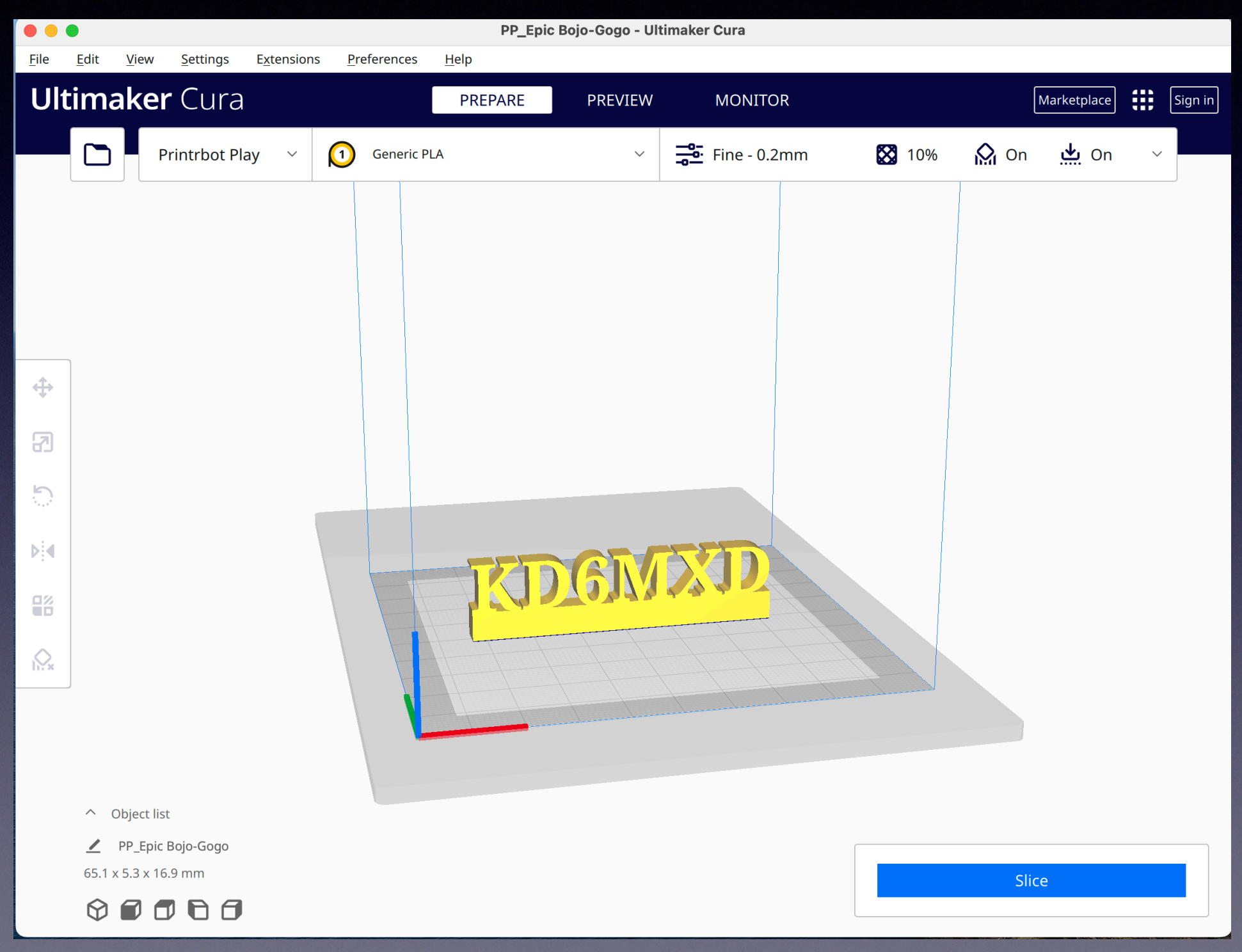

#### Printer Software-Simplify3D

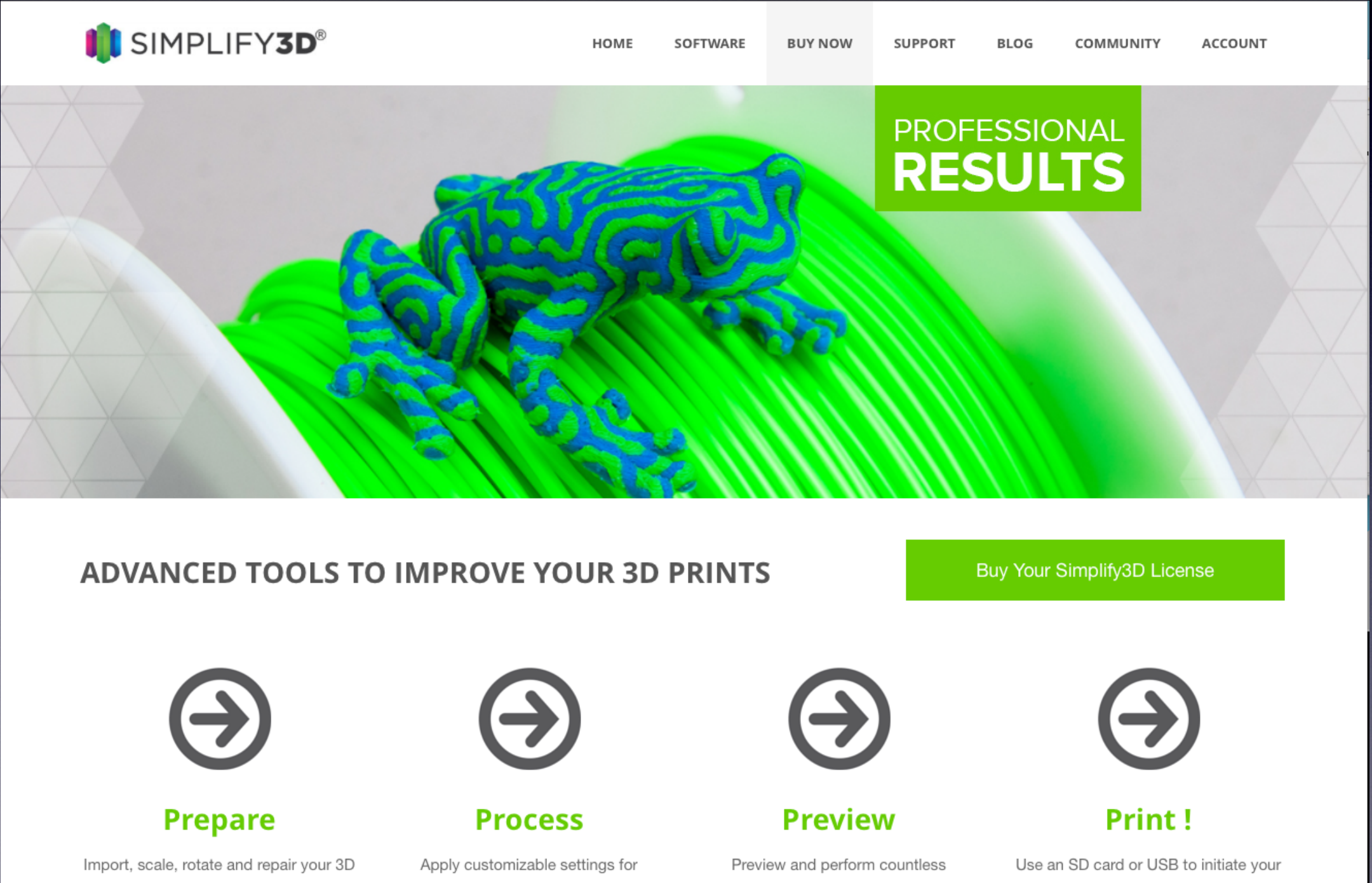

model until it is just right.

complete control over your print.

iterations with our super-fast slicer.

stunning print!

#### Printer Software MakerBot

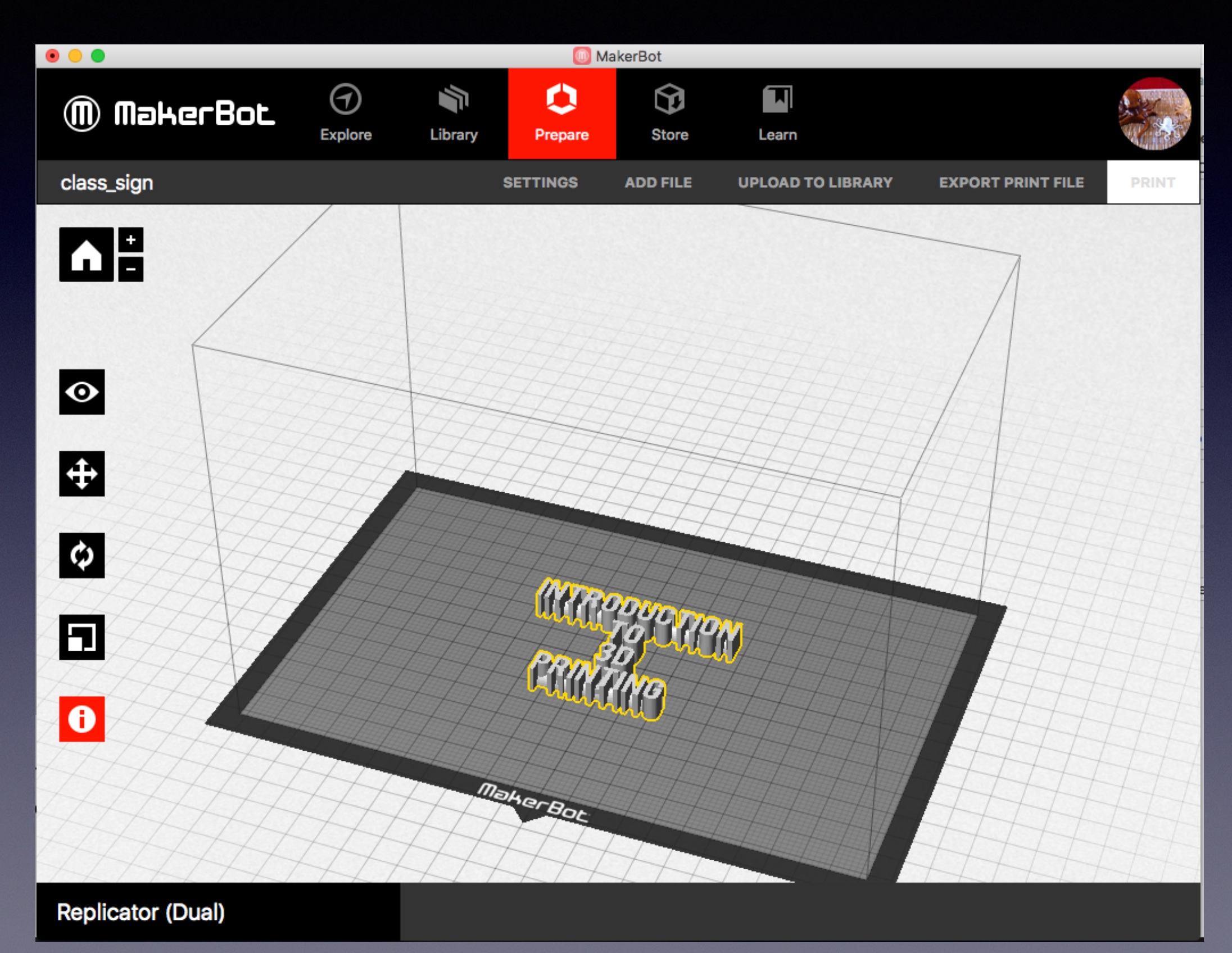

#### **OctoPrint**

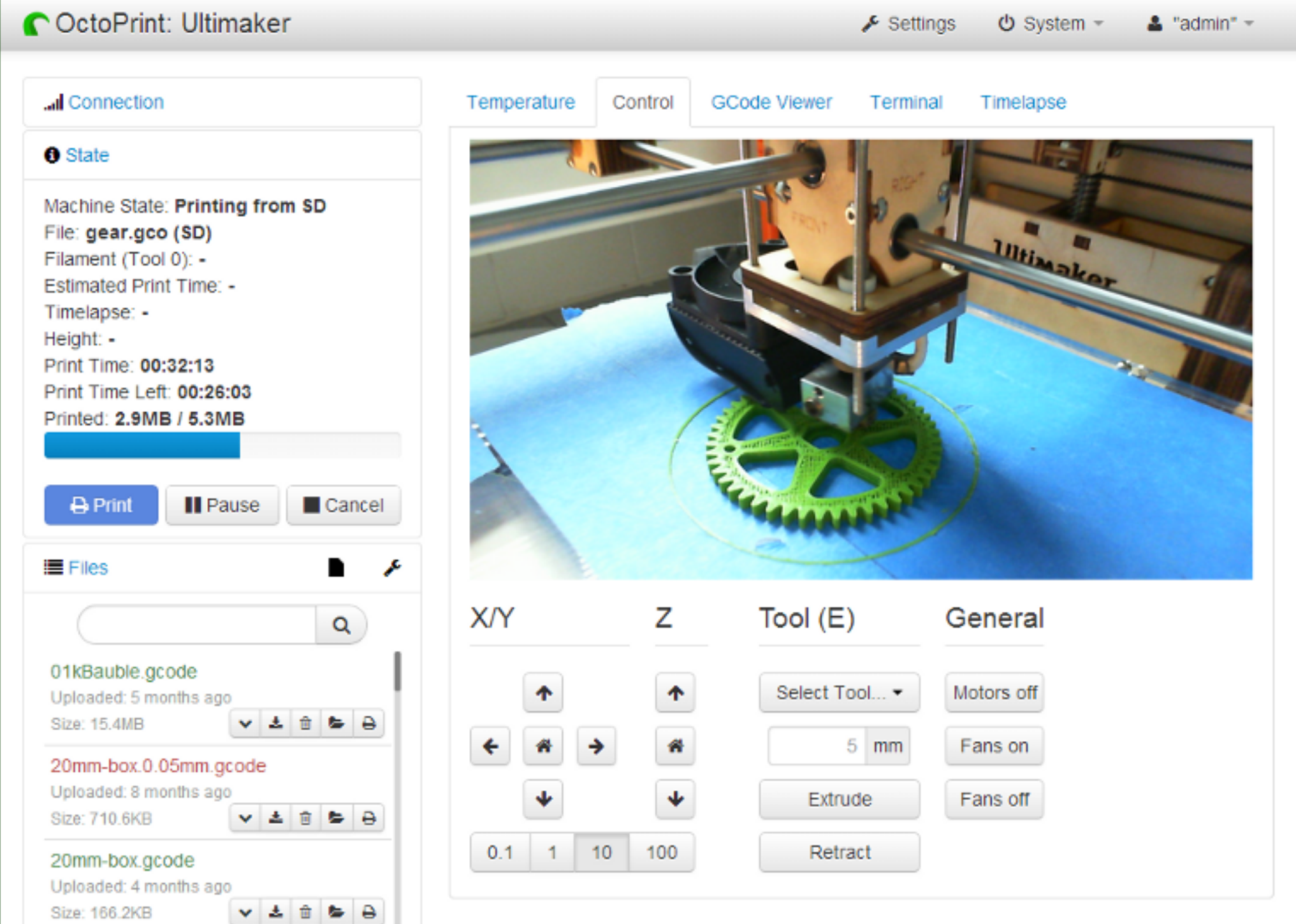

# Finishing Prints

- ABS can use acetone to produce a smooth finish
- Sandpaper
- Model paint
- Other model making techniques

#### Hardware

- Printers vary from kits you can build to fully assembled models
- Vary in price (<\$300 to >\$3000), size (4inch build area 10+ inch build area) and functionality (dual extruders, heated beds, LCD panels.)
- B&H Photo (NY) listed over 25 printers from \$200-\$2000
- Most now come with software but…

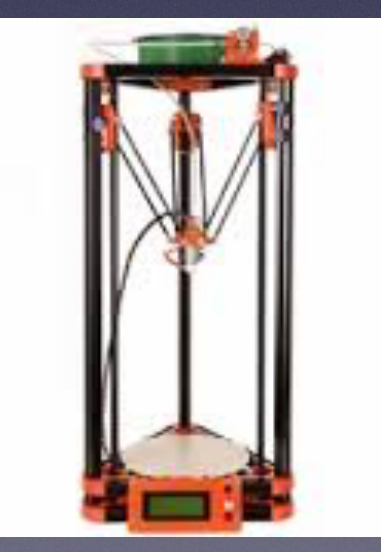

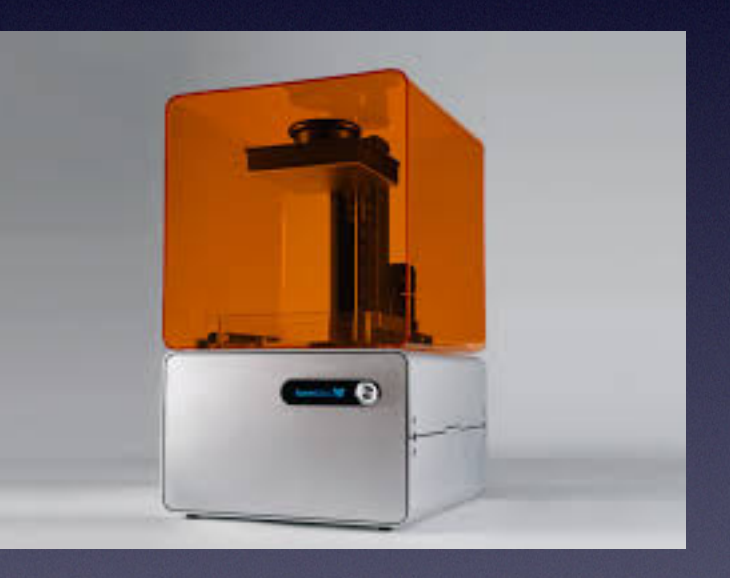

#### Printing without the Computer

- Usually the printers come with an SD card slot.
- Download the final g-code (after slicing) to the card and then print.
	- If your printer has an LCD screen use the menu to select file and print.

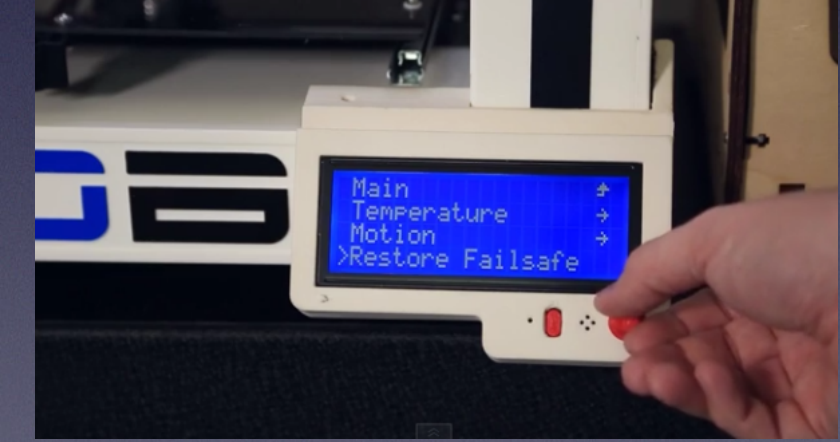

• Some printers use a special file name and select that file when they power up.

#### How to 3D print without a 3D printer.

- 3D Hubs
- The UPS Store ( Nearest- Mountain View, Pleasanton, Campbell )
- Shapeways/ Ponoko
- Hacker Labs (If they are still open)
- Libraries are starting to get them... (Sac is closed at the moment)

#### Things to consider Using a Service

- Most services will check your model can be printed, but…
- You pay by material used so make models hollow where possible. (SLA printed models)

# Love/Hate Relationship

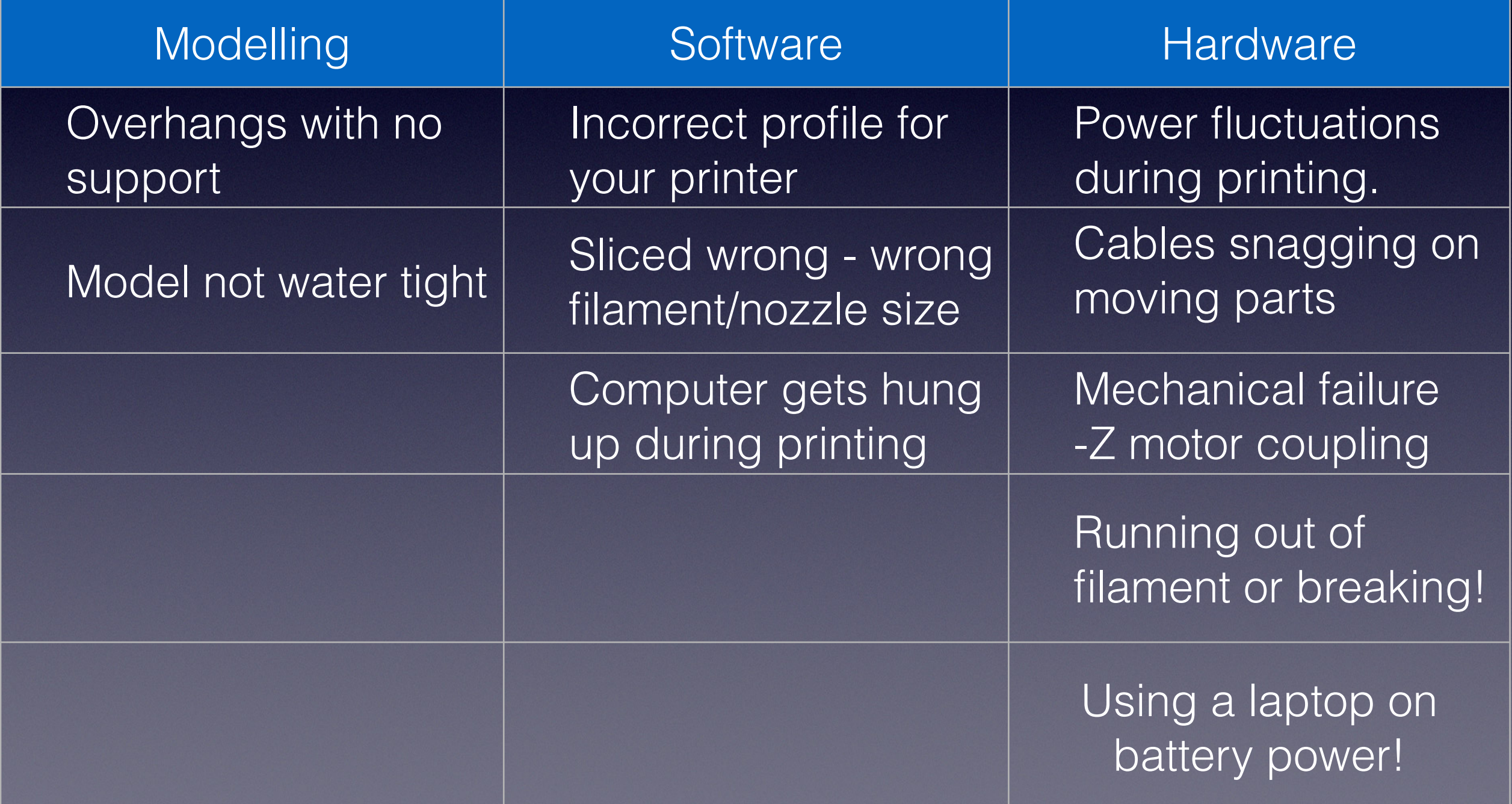

#### Problems You Will Encounter

- Stiction or lack off
	- The first layer of the print fails to stick to the surface.
	- ABS heated bed not hot enough
	- Extruder too high
	- Can use raft to alleviate the issue
	- Air currents drafts -
- Jammed/Clogged Extruder
	- Can be caused by "dirty" or damp filament.
	- Head too close during printing.

# First Layer Issue

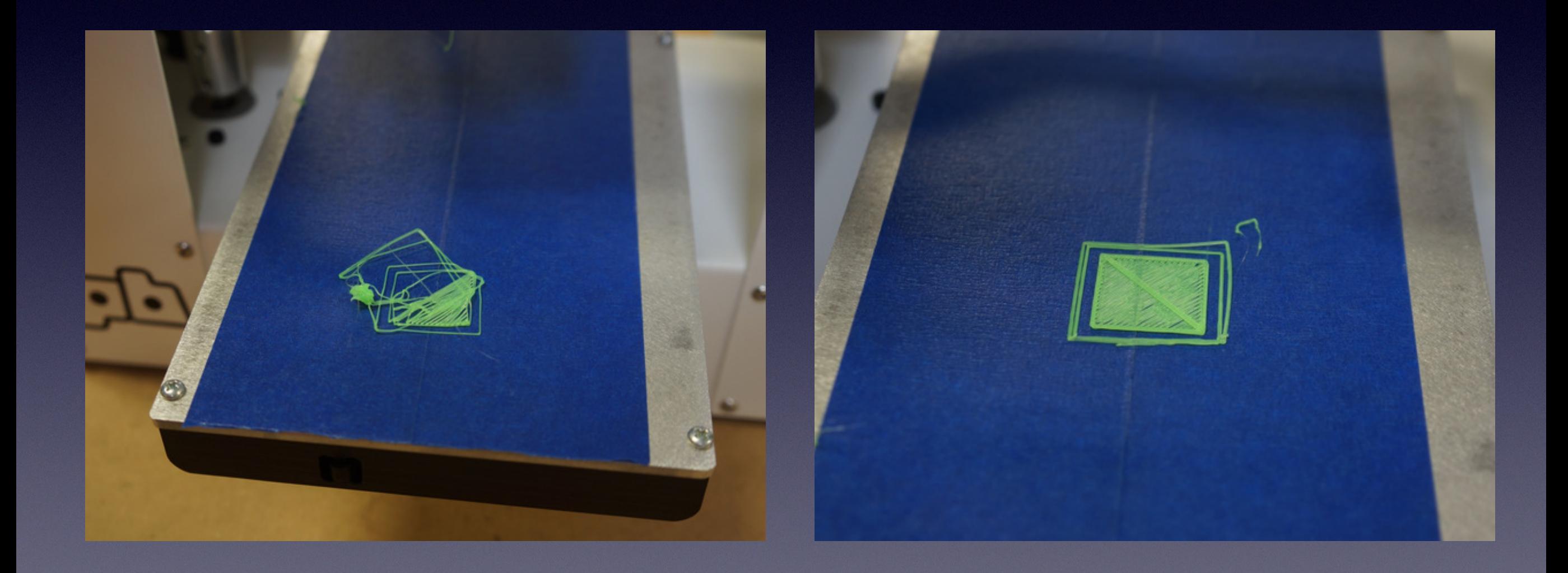

# First Layer Issues

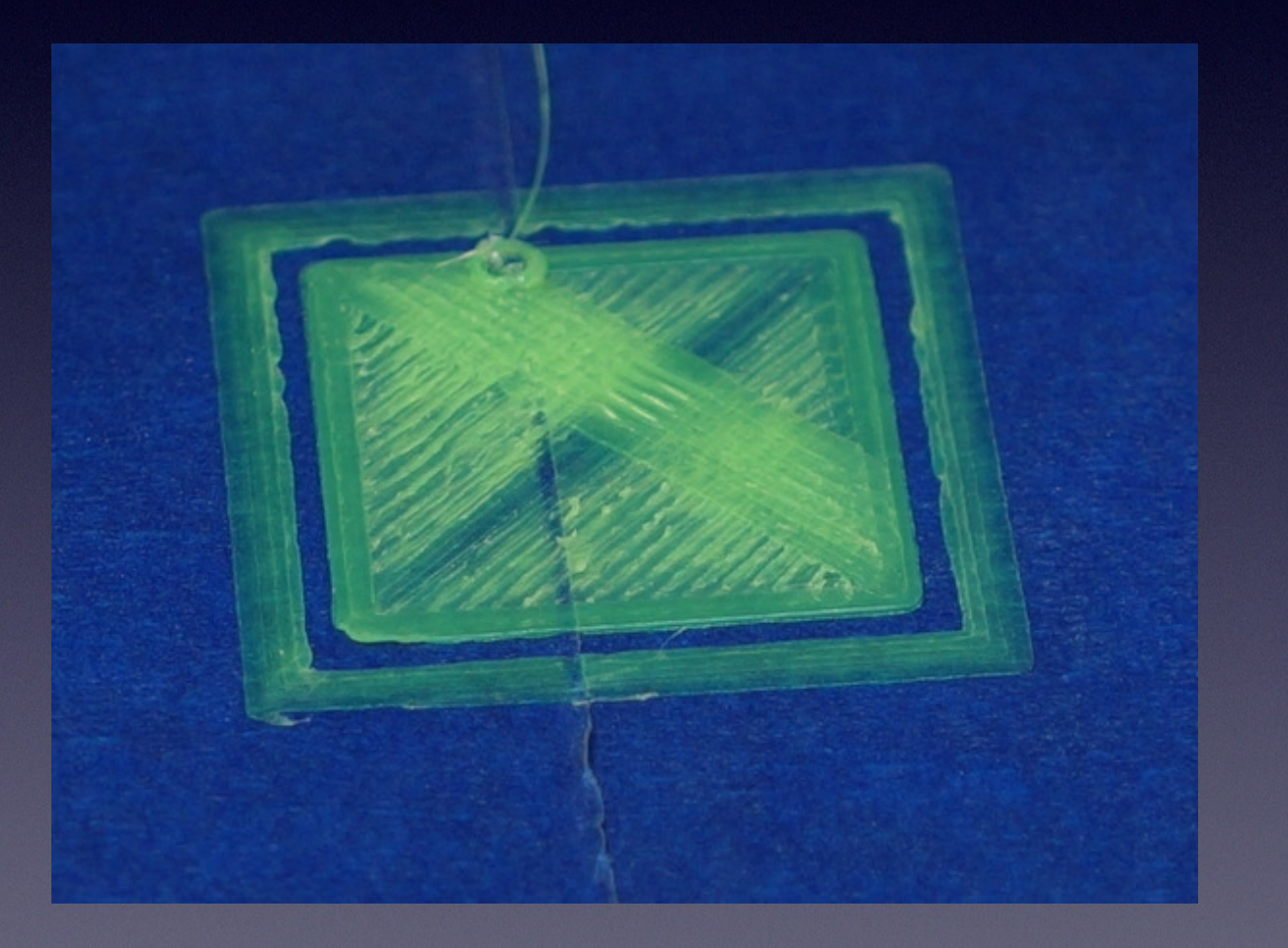

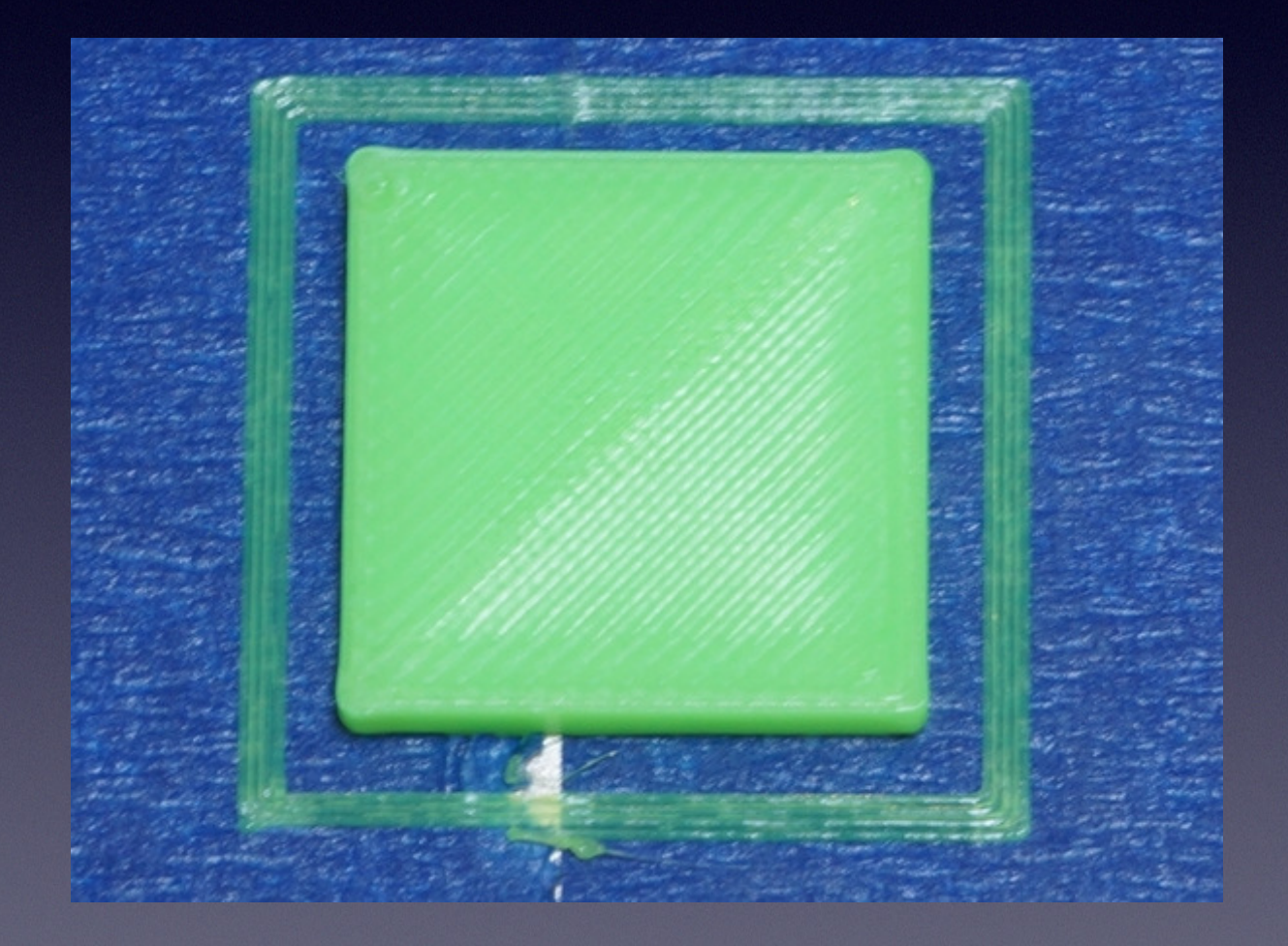

# First Layer Solutions

• None

• Skirt

• Brim

• Raft

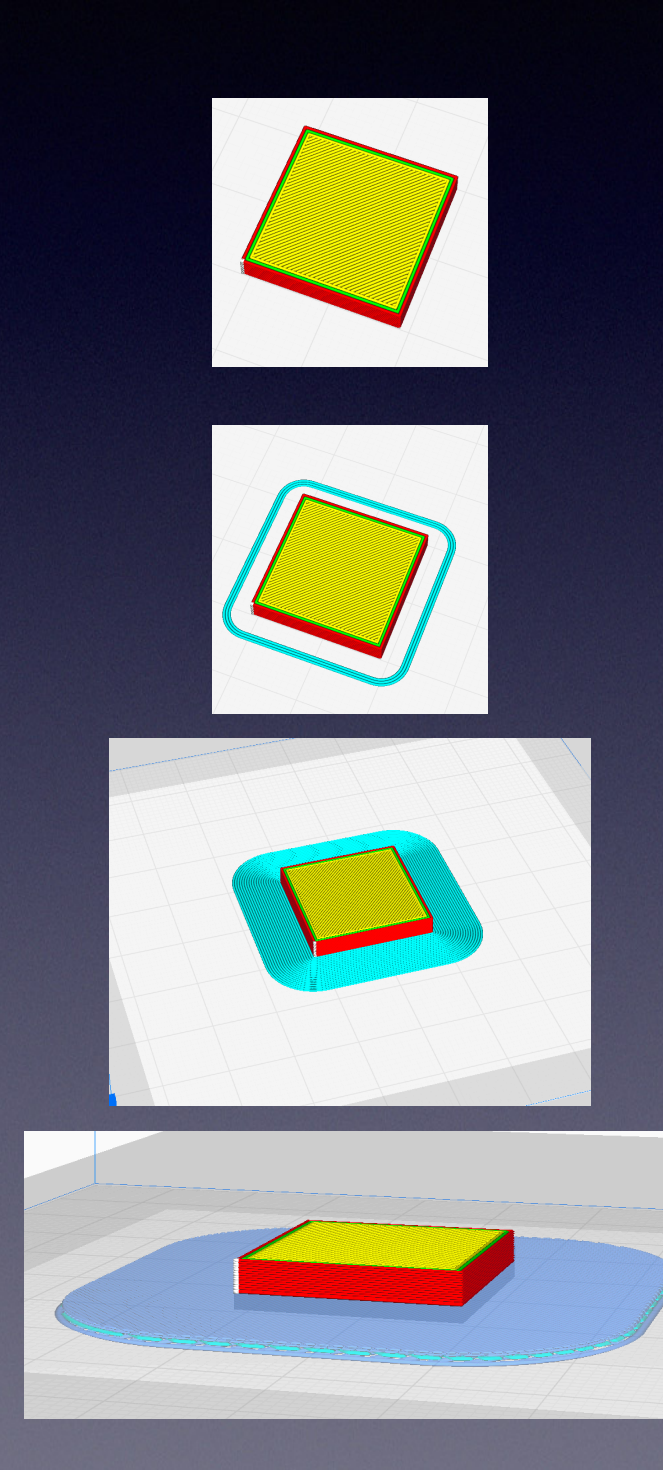

#### First Solutions

- Vendor "Glue"
- ABS Solution Glue
- Special Tape

#### Goldilocks!!

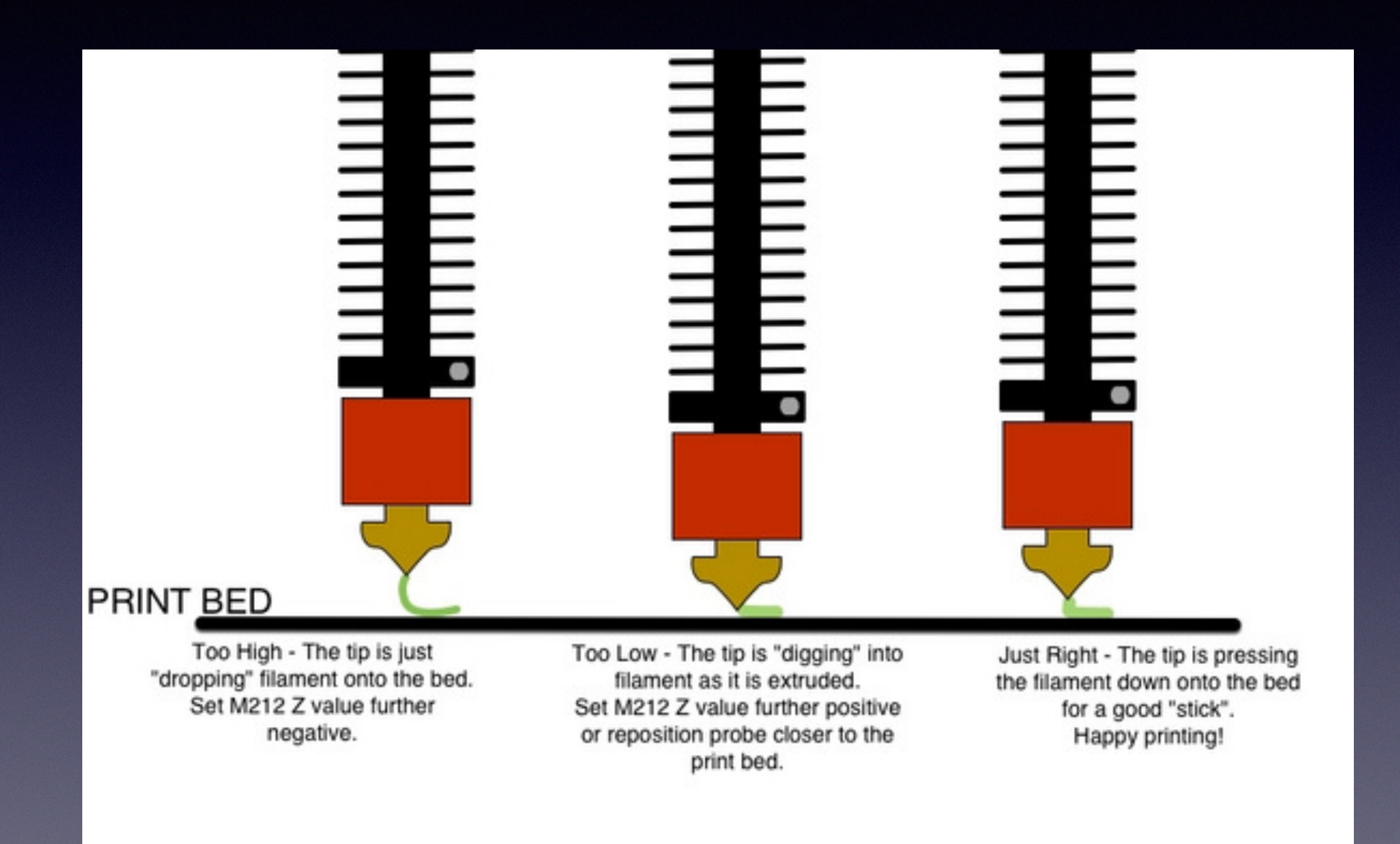

#### The Perfect "Bead"

## Available Resources

- The Internet (you may have heard of it!)
	- <http://3dprint.com>
	- <https://learn.adafruit.com/category/3d-printing>
- Definitions:
	- <http://reprap.org/wiki/Glossary>
	- <http://www.3dgeni.us/jargon-buster/>
- [Print Issues: https://www.simplify3d.com/support/print-quality](https://www.simplify3d.com/support/print-quality-troubleshooting/#holes-and-gaps-in-the-top-layers)[troubleshooting/#holes-and-gaps-in-the-top-layers…](https://www.simplify3d.com/support/print-quality-troubleshooting/#holes-and-gaps-in-the-top-layers)
- Books…